**UNIVERSITÄT** DUISBURG<br>ESSEN

**Offen** im Denken

## *Arbeiten mit OJS am Beispiel der Universität Duisburg-Essen 26.10.2022*

Sonja Hendriks / Daniela Haferkamp

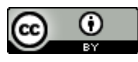

Dieses Werk ist lizenziert unter einer [Creative Commons Namensnennung 4.0](http://creativecommons.org/licenses/by/4.0/)  [International Lizenz.](http://creativecommons.org/licenses/by/4.0/)

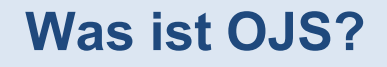

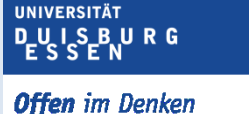

- **Software zur Verwaltung und Veröffentlichung von wissenschaftlichen Zeitschriften**
- **Erstes Release 2001, Aktuelle Version 3.3.0.13**
- **Gründer und Hauptentwickler: Public Knowledge Project (PKP) – eine Initiative kanadischer und US-amerikanischer Universitäten zur Förderung wissenschaftlichen Publizierens**
- **Open-Source-Software**
- **Eine aktive Community verbessert und erweitert das System kontinuierlich**
- **Verfügbar in mehr als 30 Sprachen**
- **[Weltweit genutzt für über 25.000 Zeitschriften, davon im deutschsprachigen Raum mehr](https://ojs-de.net/ueber-ojs) als 240 (Zahl von Ende 2016)**

## **Was bietet OJS?**

**UNIVERSITÄT DUISBURG** 

- **Online-Einreichung durch Autor:innen**
- **Browser-basierte Verwaltung aller Redaktionsabläufe**
- **Blindes bzw. doppelblindes Begutachtungsverfahren**
- **Flexible Organisation der Workflows, individuell für jede Zeitschrift**
- **Umfangreiches Rechtemanagement**
- **Metadaten-Schnittstellen für hohe Sichtbarkeit der Beiträge**
- **Zahlreiche Zusatzfunktionen durch Plugins**
- **Statistiken und Reports**
- **Kontextsensitive Online-Hilfe**

## **Rechte und Rollen**

**UNIVERSITÄT DUISBURG** 

**Offen** im Denken

4

## **Berechtigungsstufen**

**UNIVERSITÄT DUISBURG Offen** im Denken

**Jeder Rolle wird zunächst eine Berechtigungsstufe zugewiesen, die definiert, welche Zugriffsmöglichkeiten ein:e Nutzer:in auf eine bestimmte Zeitschrift hat. Die Rollen werden dann weiter angepasst (Name der Rolle, Zugriffs-/Bearbeitungsrechte im redaktionellen Workflow).**

- **Administrator:in**
- **Zeitschriftenverwalter:in**
- **Rubrikredakteur:in**
- **Assistent:in**
- **Gutachter:in**
- **Abonnementverwalter:in**
- **Autor:in**
- **Leser:in**

## **Administrator:in**

**UNIVERSITÄT PUISBURG** 

- **Verwaltet die gesamte OJS-Instanz**
- **Legt neue Zeitschriften an**
- **Ist nicht sichtbar in Benutzerlisten und Rollen-Einstellungen**
- **Es gibt immer nur einen Administrator**

## **Zeitschriftenverwalter:in**

**UNIVERSITÄT DUISBURG** 

**Offen** im Denken

- **Konfiguriert und betreut eine Zeitschrift (Anlegen einer neuen Zeitschrift: nur Admin)**
- **Weist Benutzer:innen Rollen zu**
- **Hat Zugriff auf den gesamten Redaktionsworkflow**

**Vordefinierte Rollen:**  Zeitschriftenverwalter:in, Zeitschriftenredakteur:in, Veröffentlichungsredakteur:in

## **Rubrikredakteur:in**

**UNIVERSITÄT DUISBURG** 

**Offen** im Denken

- **Hat Zugriff auf den gesamten Redaktionsworkflow, aber**
- **kann keine Änderungen an den Einstellungen der Zeitschrift vornehmen**

**Vordefinierte Rollen:** Rubrikredakteur:in Gastredakteur:in

## **Assistent:in**

**UNIVERSITÄT DUISBURG** 

**Offen** im Denken

• **Kann nur auf Teile des Redaktionsworkflows zugreifen**

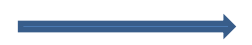

#### **Vordefinierte Rollen und ihnen zugewiesene Phasen des Workflows:**

- Fördermittelkoordinator:in -> Phasen Einreichung und Überprüfung
- Lektor:in, Marketing- und Vertriebskoordinator -> Lektoratsphase
- Designer:in, Indizierer:in, Layouter:in, Korrektor:in -> Produktionsphase

## **Gutachter:in**

**UNIVERSITÄT DUISBURG** 

- **Hat nur Zugang zu einer Phase des Redaktionsworkflows, wenn er/sie zugewiesen wird**
- **Kann Begutachtungsanfragen annehmen/ablehnen**
- **Kann Gutachten hochladen**

## **Abonnementverwalter:in**

**UNIVERSITÄT DUISBURG** 

- **Kann die Einstellungen für den Website-Zugang sowie die Einstellungen für Abonnements bearbeiten.**
- **Ist für Open Access-Zeitschriften nicht relevant.**

## **Autor:in**

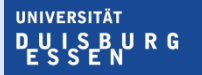

- **Kann Beiträge/Manuskriptversionen online einreichen**
- **Kann den Status eigener Beiträge einsehen**

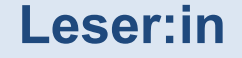

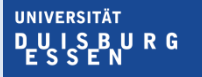

- **Hat nur lesenden Zugriff auf die Website der Zeitschrift**
- **Mit Registrierung Benachrichtigung über neue Beiträge möglich**
- **Diese Rolle ist bei Open-Access-Zeitschriften nicht erforderlich**

## **Eine Zeitschrift einrichten**

**UNIVERSITÄT** D-U I S-B UR G

## **Beispiel – Zeitschrift diskurs**

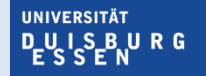

**Offen** im Denken

#### <https://ojs.ub.uni-due.de/diskurs>

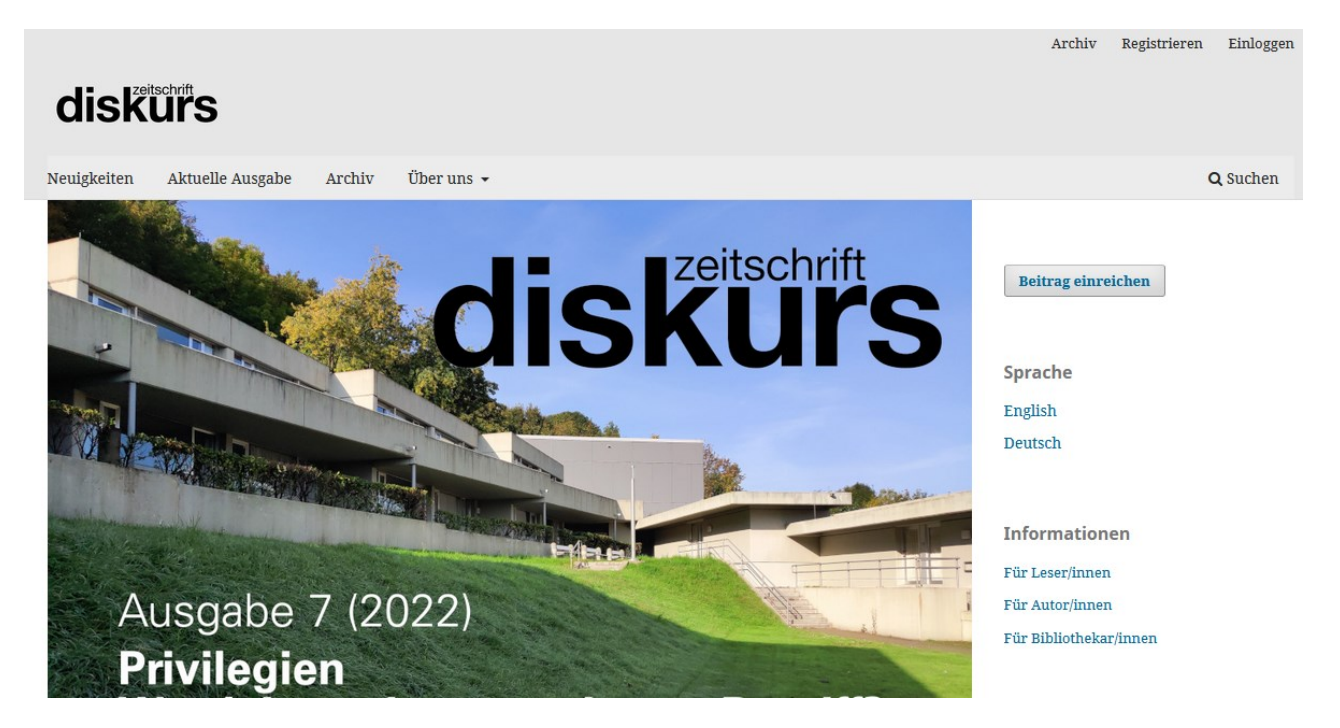

**UNIVERSITÄT DUSBURG Offen** im Denken

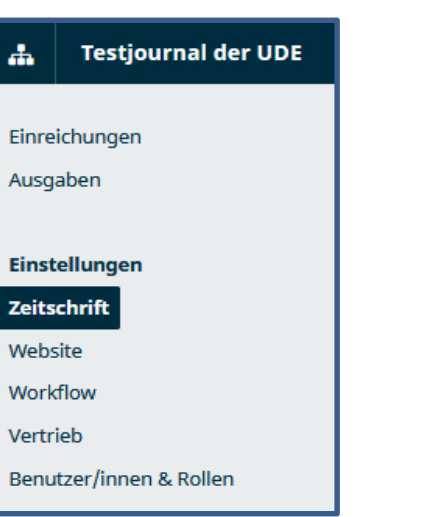

#### **Impressum, Kontakt, Rubriken, Kategorien anlegen**

Erforderliche Berechtigungsstufe: Zeitschriftenverwalter:in

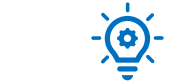

**Nur die Berechtigungsstufe Administrator:in kann Zeitschriften neu anlegen.** 

## **Impressum**

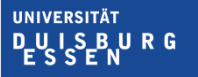

**Offen** im Denken

#### **Erforderliche Angaben:**

- Titel, Kürzel und Abkürzung des Zeitschriftennamens
- Verlag
- ISSN
- Zusammenfassung
- Redaktion
- Über uns

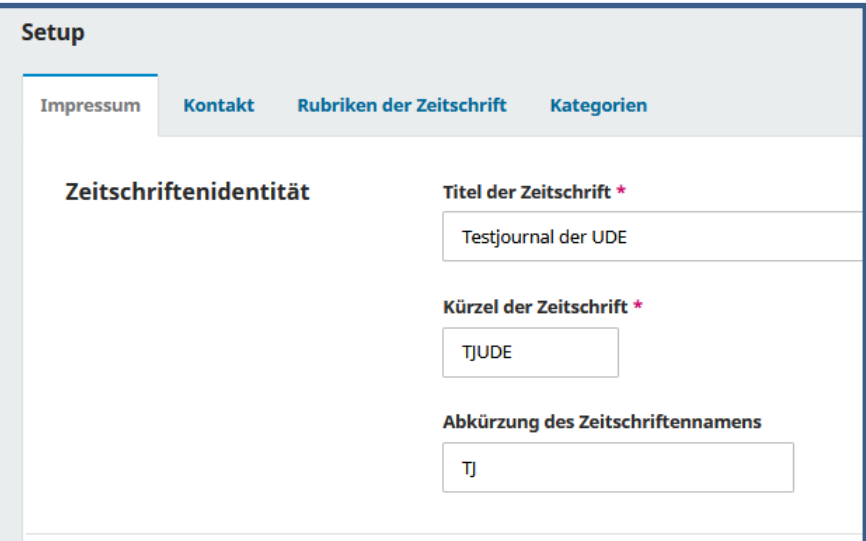

## **Kontakt**

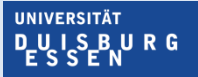

#### **Erforderliche Angaben:**

- Hauptkontakt
- Kontakt bei technischen Fragen

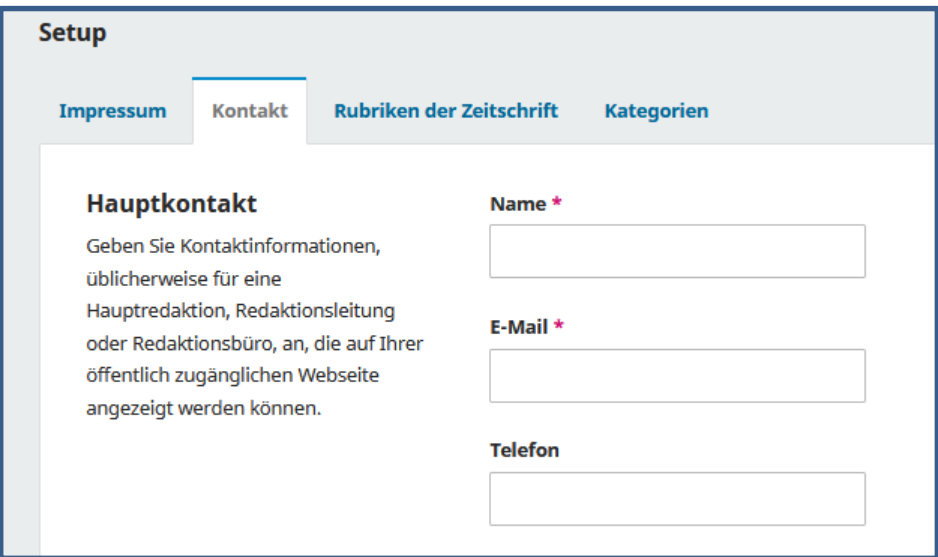

## **Rubriken**

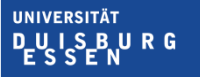

**Offen** im Denken

#### **Erforderliche Angaben:**

- Rubrikname
- Abkürzung
- (O

Die Rubrik "Artikel" wird automatisch generiert, weitere Rubriken können nach Bedarf angelegt und benannt werden.

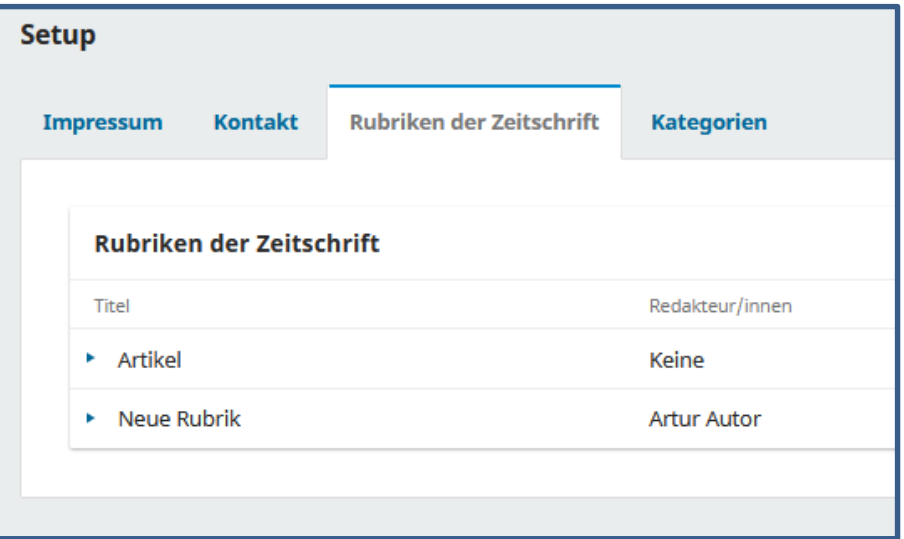

## **Kategorien (optional)**

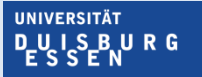

**Offen** im Denken

#### **Erforderliche Angaben:**

- Name
- Pfad

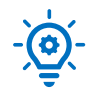

Kategorien können auf der Website angezeigt werden, um Leser:innen einen thematischen Zugriff zu ermöglichen.

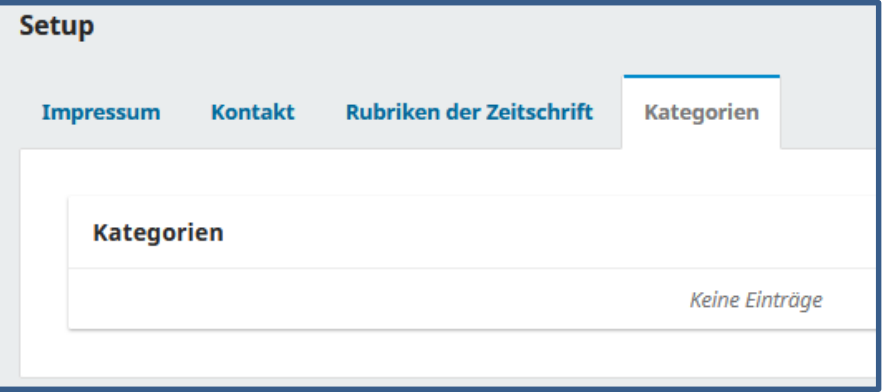

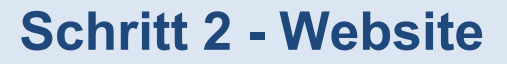

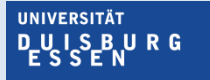

**Offen** im Denken

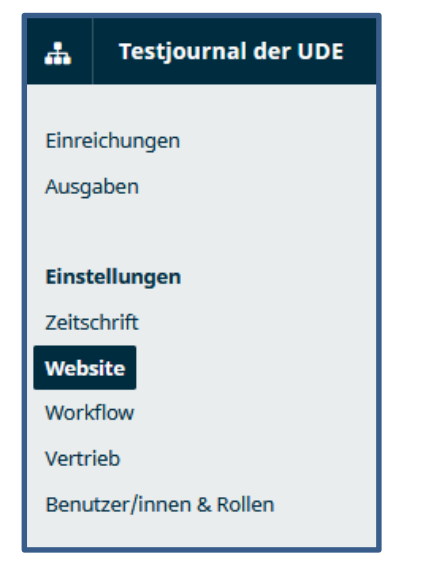

#### **Aussehen, Einrichtung, Plugins**

Erforderliche Berechtigungsstufe: Zeitschriftenverwalter:in

### **Aussehen**

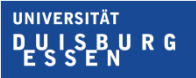

#### **Grafisches Thema:**

u. a. Auswahl von Schrift und Farbe Eigenes grafisches Thema möglich (Admin)

#### **Einrichtung:**

Logo, Vorschaubild, Startseitengrafik Seitenleiste mit z.B. Sprachwechsel-Block

#### **Fortgeschritten:**

Stylesheet, Favicon, weiterer Inhalt für die Homepage

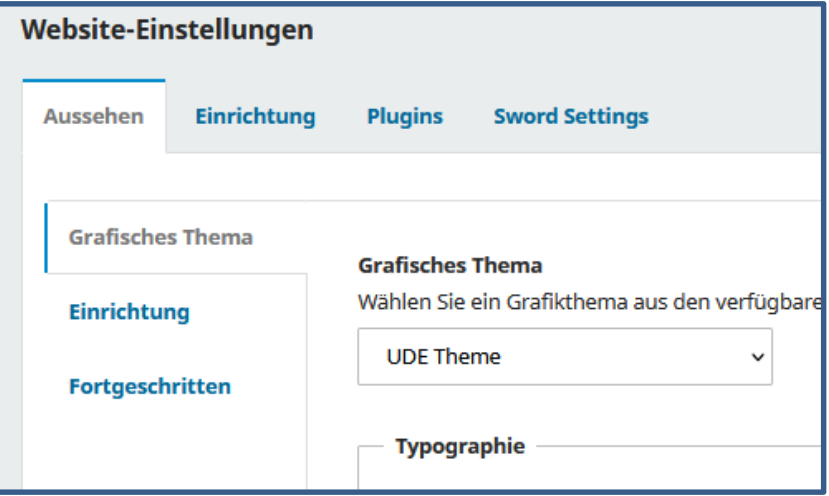

## **Einrichtung**

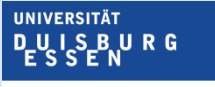

**Offen** im Denken

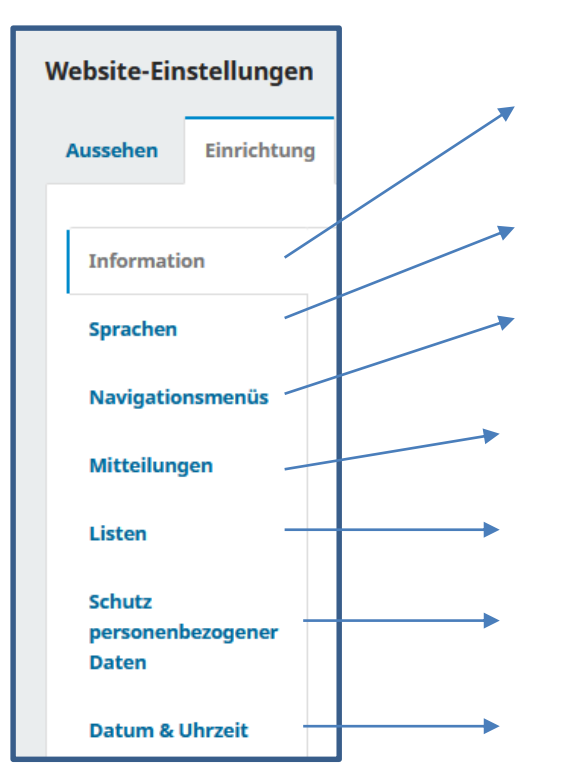

Texteditor für Kurzbeschreibungen der Zeitschrift

Sprachauswahl, primäre Spracheinstellung

Einträge für die Seitennavigation anlegen und bearbeiten

Mitteilungen an Leser:innen aktivieren/deaktivieren

Anzahl der Einträge pro Seite festlegen

Texteditor für Datenschutzhinweis

Auswahl von Datums- und Uhrzeitformaten

# **Plugins**

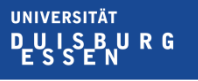

**Offen** im Denken

#### **Installierte Plugins**  ansehen, aktivieren/deaktivieren

#### **Plugin-Galerie**

extern erstellte Plugins zum Herunterladen und Aktivieren (nur durch Administrator:in)

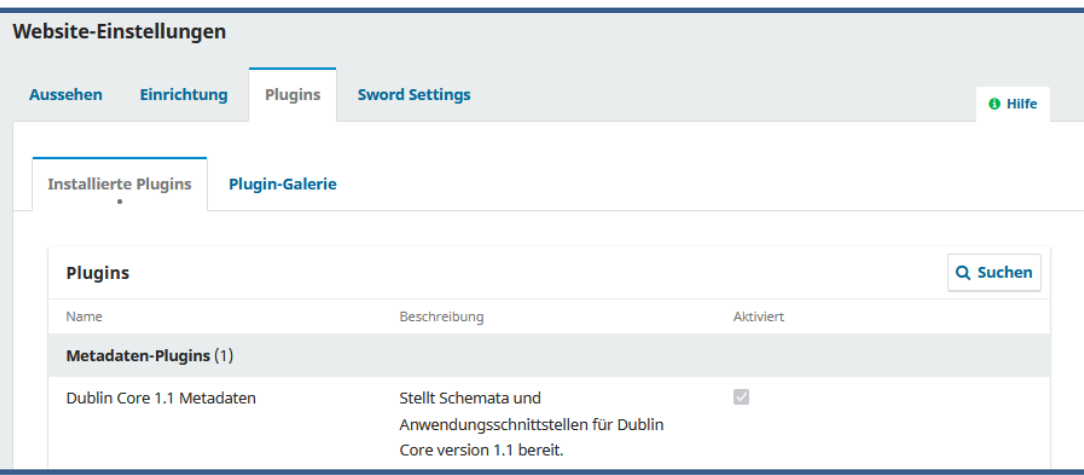

## **Schritt 3 - Workflow**

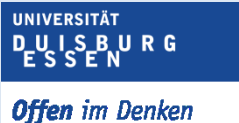

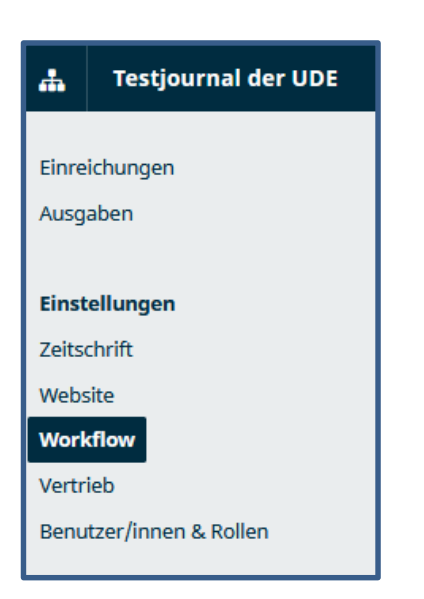

#### **Einreichung, Begutachtung, Bibliothek, E-Mails**

Erforderliche Berechtigungsstufe: Zeitschriftenverwalter:in

## **Einreichung**

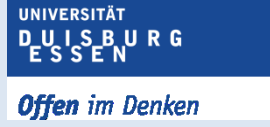

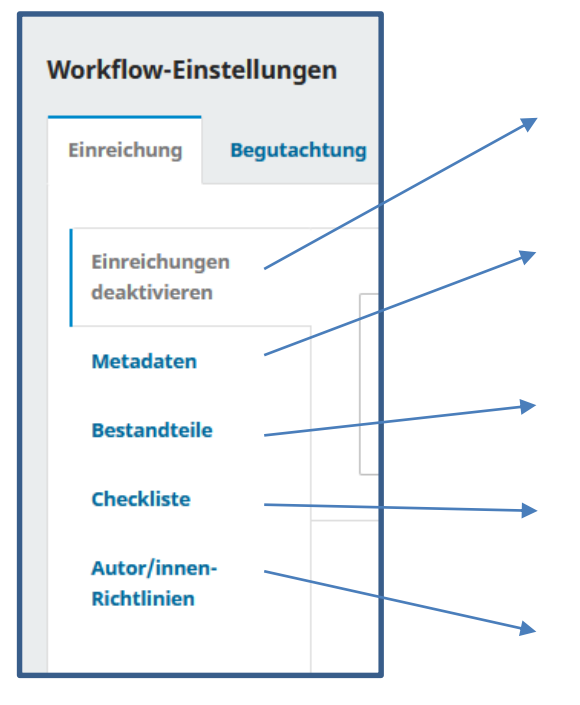

Für die gesamte Zeitschrift; Deaktivierung für einzelne Rubriken unter "Zeitschrift – Rubriken"

Hier wird festgelegt, welche Arten von Metadaten während des Einreichungsprozesses erfasst werden, z. B. Stichwörter und Referenzen

Im Einreichungsprozess erlaubte Dateitypen anzeigen, hinzufügen, ändern

Checkliste für Einreichungen erstellen / ändern

Texteditor für Hinweise an Autor:innen (Checkliste, Standards für Einreichungen etc.)

**Begutachtung**

#### **Einrichtung**

- Festlegung des Begutachtungsmodus
- Zugriff auf Beitragsdatei erst nach Annahme des Auftrags (optional)
- Festlegung der Fristen für Antwort und Fertigstellung (automatische Erinnerung per Mail möglich)

### **Richtlinien für Gutachter**

- Texteditoren für Hinweise an Gutachter:innen **Begutachtungsformulare**
- Formulare nach Bedarf einrichten, z.B. Fragenkatalog, Kriterien für die Begutachtung

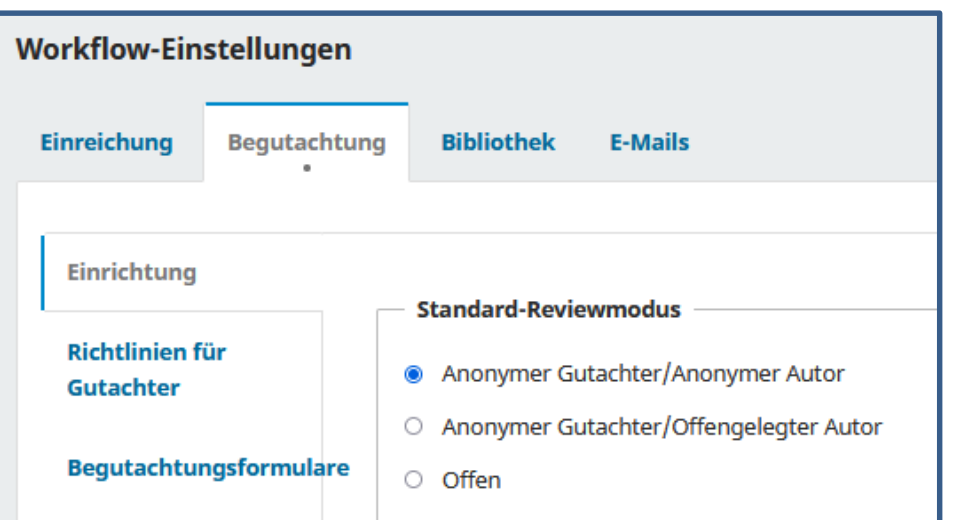

**UNIVERSITÄT DUISBURG** 

## **Bibliothek**

**UNIVERSITÄT D\_U\_I\_S\_B\_U\_R\_G** 

**Offen** im Denken

Bereitstellung von Dateien

- für Nutzer der Einreichungsbibliothek (z.B. Redakteur:innen)
- Optional: Anzeige der Texte auf der Website der Zeitschrift (z.B. Autorenrichtlinien, Lizenzbedingungen)

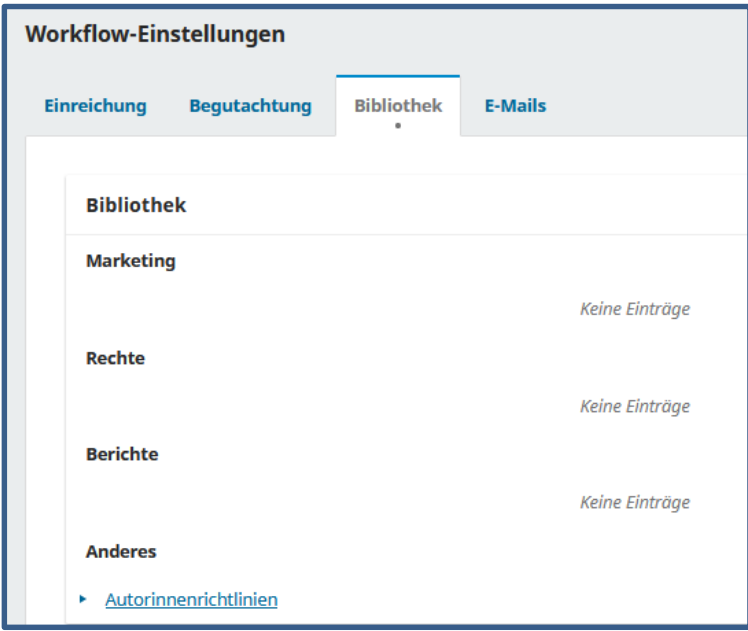

## **E-Mails - Einrichtung**

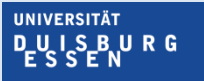

- Angabe einer Signatur für den Mailversand
- Senden nicht zustellbarer E-Mails an eine bounce-Adresse (Änderung der Konfiguration durch Admin erforderlich)

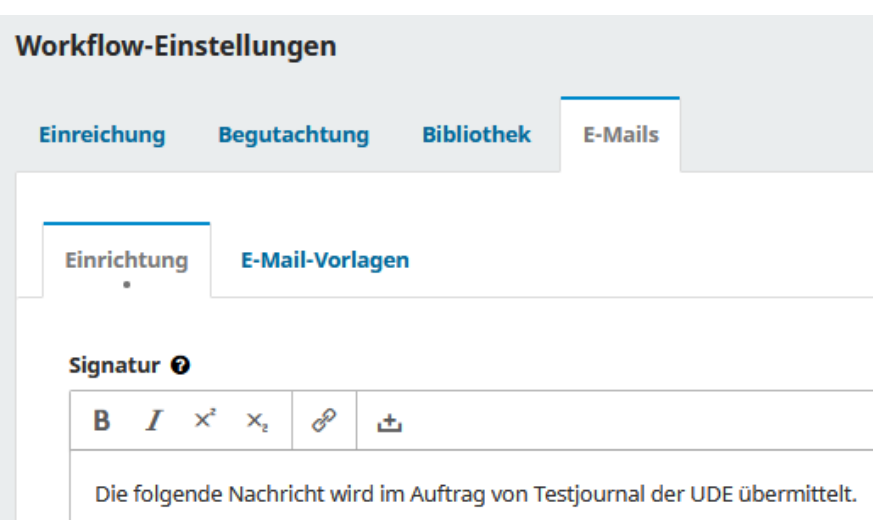

## **E-Mails - Vorlagen**

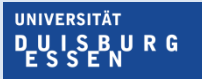

- Vordefinierte Mail-Vorlagen anpassen
- Eigene Mail-Vorlagen erstellen

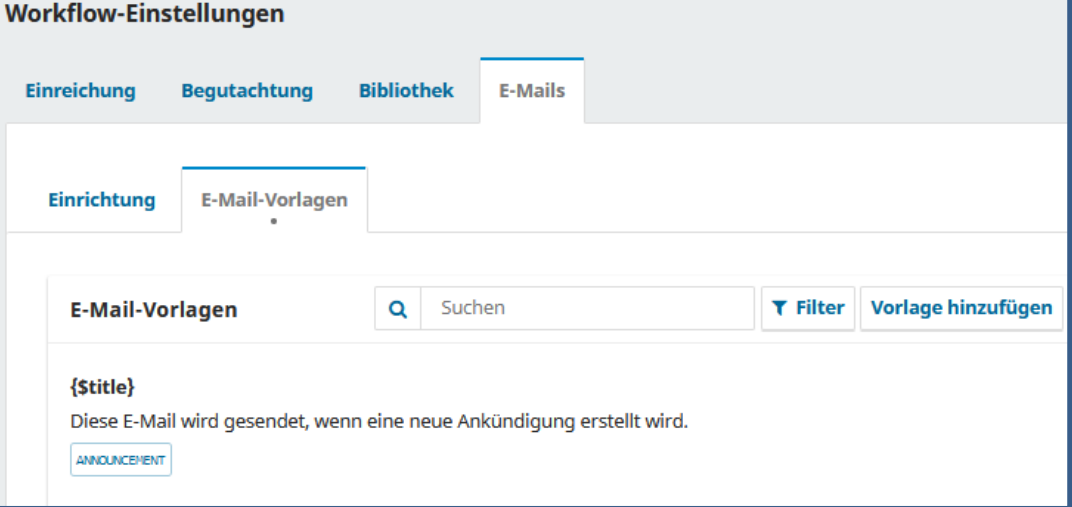

## **Schritt 4: Vertrieb**

**UNIVERSITÄT D\_U\_I\_S\_B\_U\_R\_G Offen** im Denken

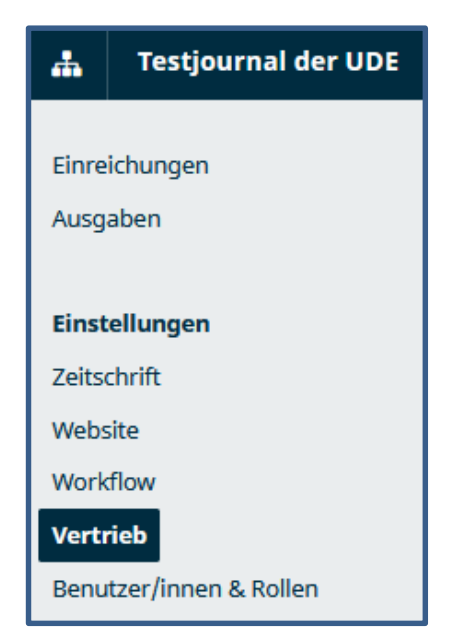

### **Lizenz, Für Suchmaschinen indizieren, Zahlungen, Zugriff, Archivierung**

Erforderliche Berechtigungsstufe: Zeitschriftenverwalter:in

Das Modul "Zahlungen" wird nicht vorgestellt

## **Lizenz**

- Auswahl des Rechteinhabers
- Angabe der Lizenz (inkl. Freies Eingabefeld für URL
- Jahr des Copyrights
- Texteditor für Angabe der Lizenzbestimmungen

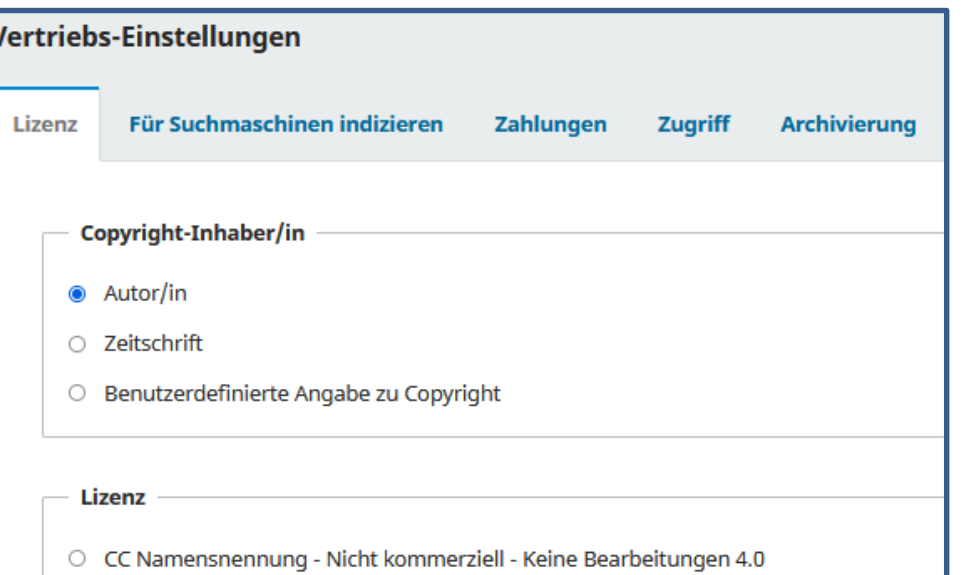

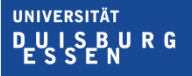

## **Für Suchmaschinen indizieren**

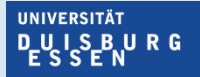

**Offen** im Denken

#### **Für bessere Sichtbarkeit:**

- Kurzbeschreibung der Zeitschrift
- Vergabe von html-Tags, (werden in die Kopfzeile jeder Seite der Zeitschrift eingefügt)

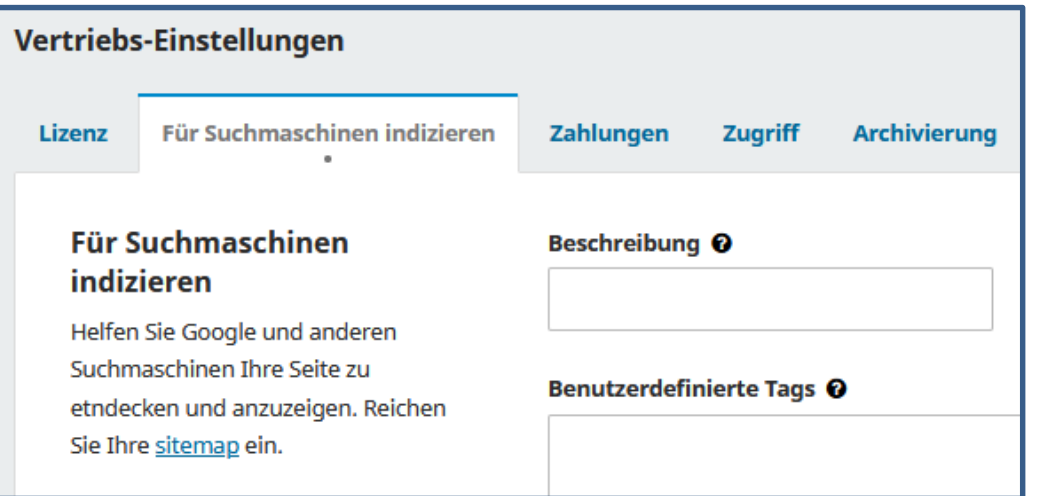

## **Zugriff**

- Freier Zugang oder Zugang nur für Abonnent:innen
- Embargofrist wählbar
- OAI-Schnittstelle ist standardmäßig immer aktiviert, kann hier deaktiviert werden

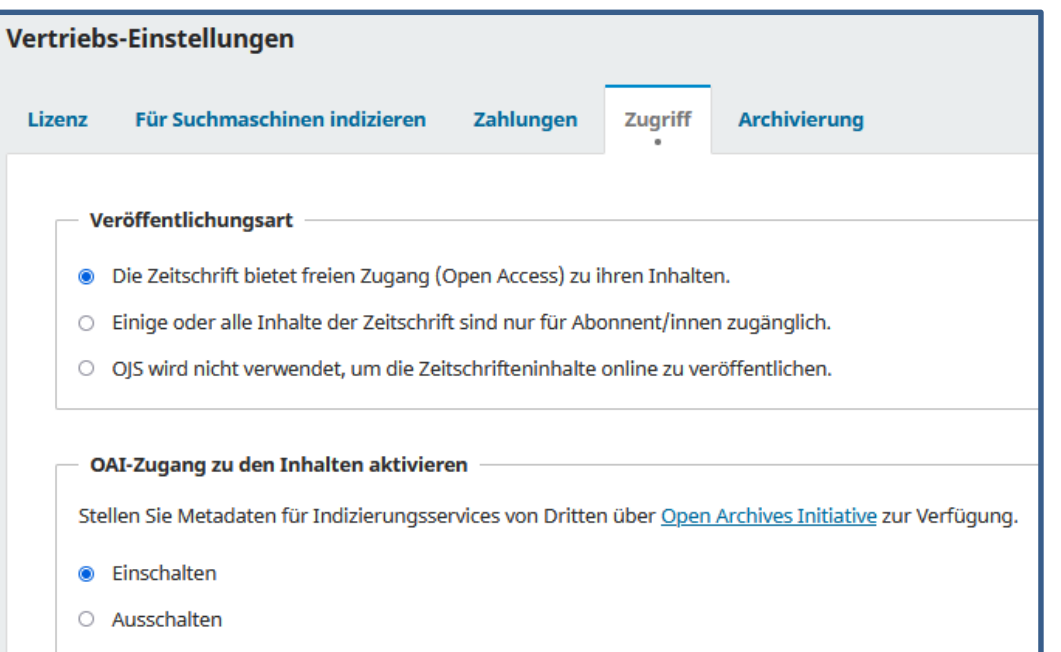

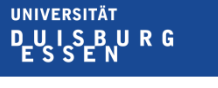

## **Archivierung**

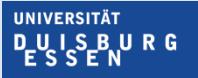

**Offen** im Denken

Müsste bei Interesse mit dem HBZ abgeklärt werden. Keine eigenen Erfahrungswerte aus Duisburg-Essen (Archivierung in DuEPublico, Zeitschriftenanzahl zu gering für eine Teilnahme)

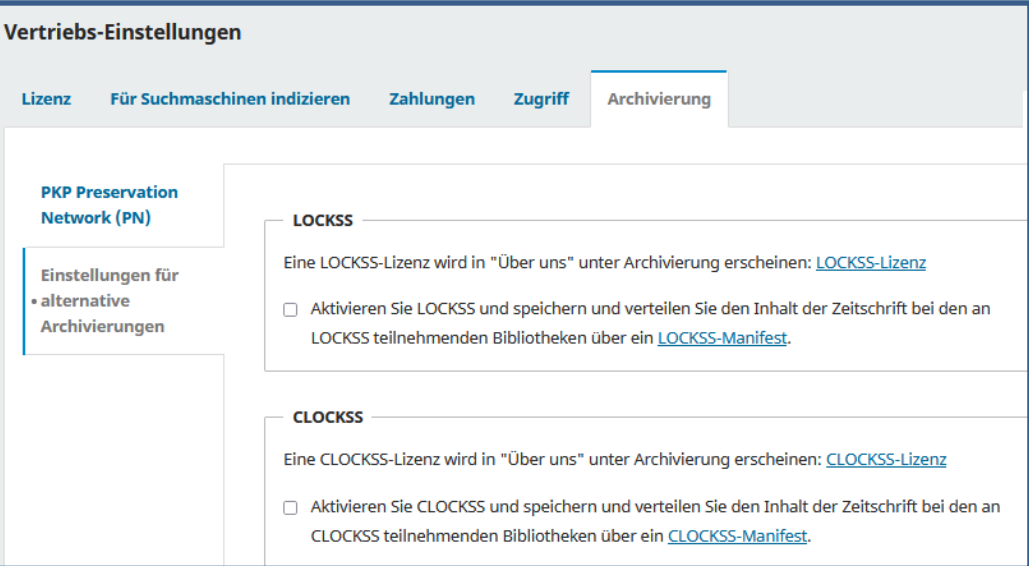

## **Schritt 5: Benutzer:innen & Rollen**

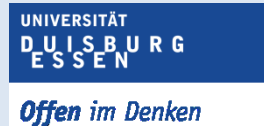

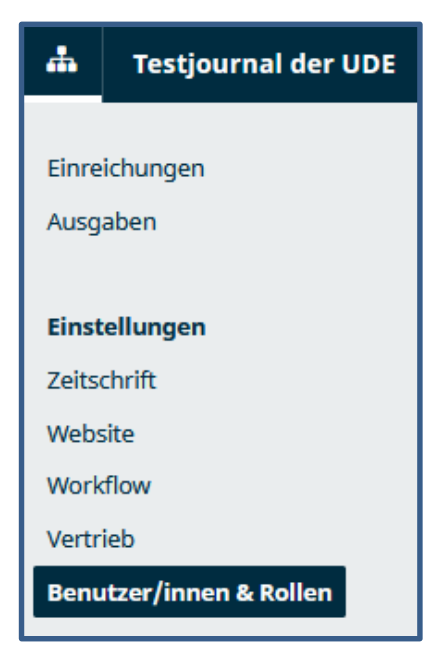

### Erforderliche Berechtigungsstufe: Zeitschriftenverwalter:in
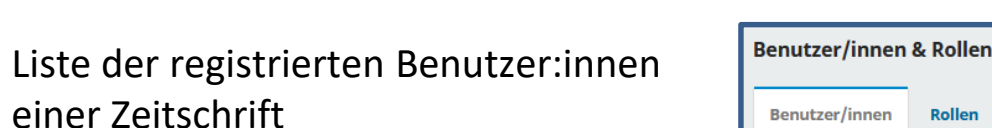

Rechtevergabe erfolgt über "Benutzer:in bearbeiten"

**Benutzer:innen**

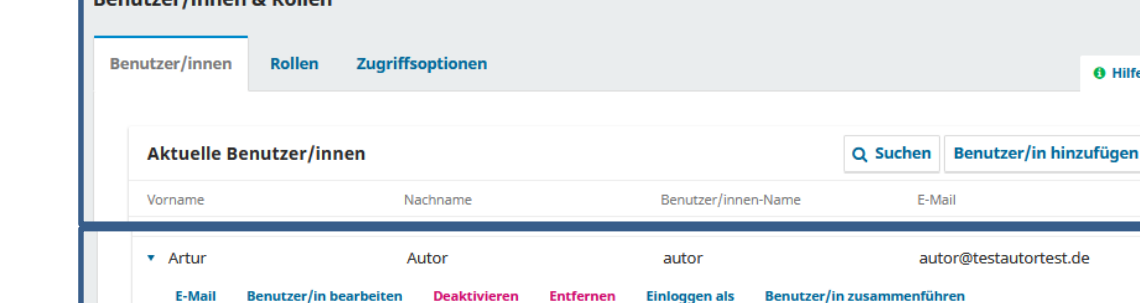

**DUSBURG** 

**Offen** im Denken

**UNIVERSITÄT** 

**O** Hilfe

#### **Rollen**

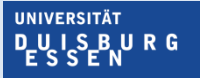

- Vordefinierte Rollen anpassen
- Neue Rollen anlegen

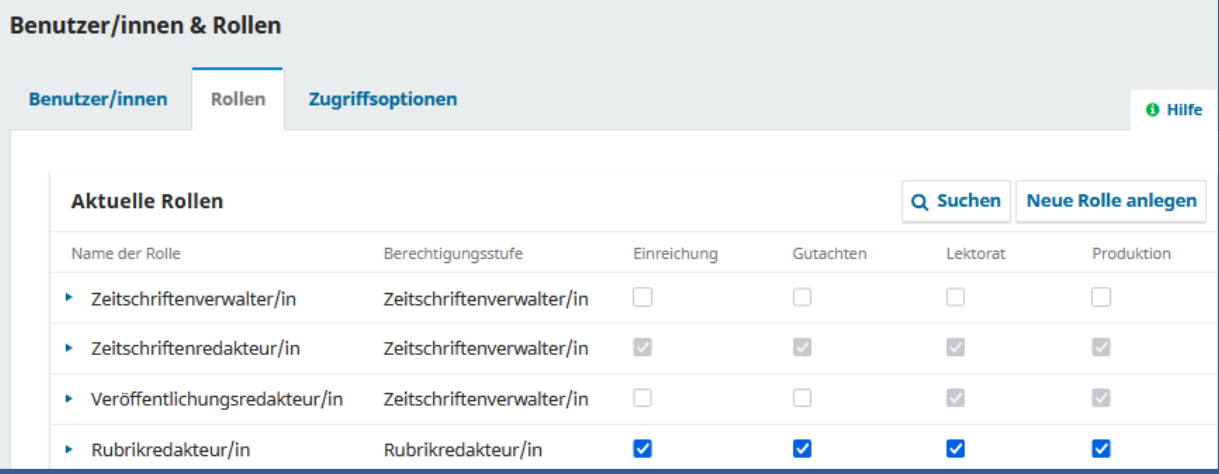

# **Zugriffsoptionen**

UNIVERSITÄT **PUISBURG** 

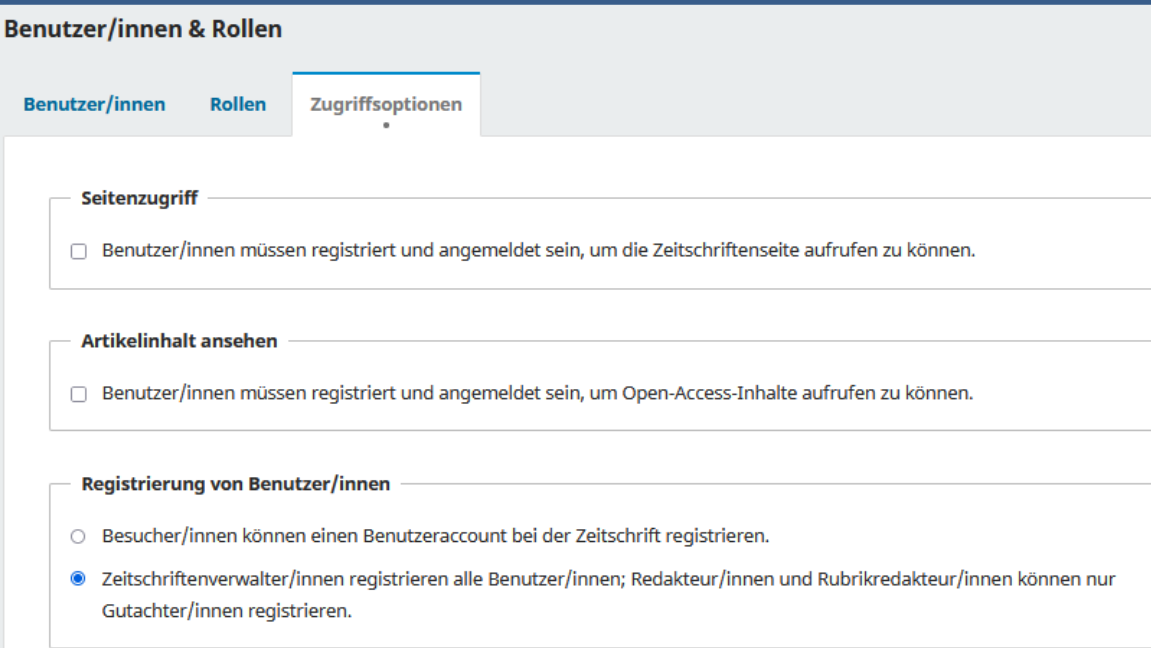

# **Redaktionsworkflow**

**UNIVERSITÄT DUSBURG** 

#### **Autor:in - Einreichung**

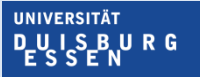

- **Dashboard:** Eigene Beiträge ansehen & bearbeiten
- Neue Beiträge einreichen

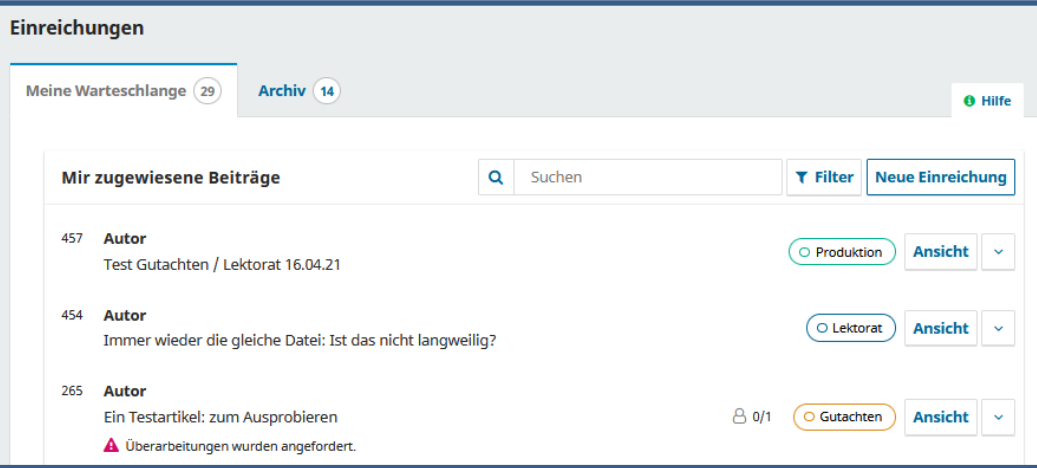

#### **Einreichung - Beginn**

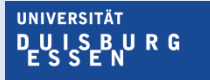

**Offen** im Denken

#### Erforderliche formale Angaben, bevor ein Beitrag hochgeladen werden kann

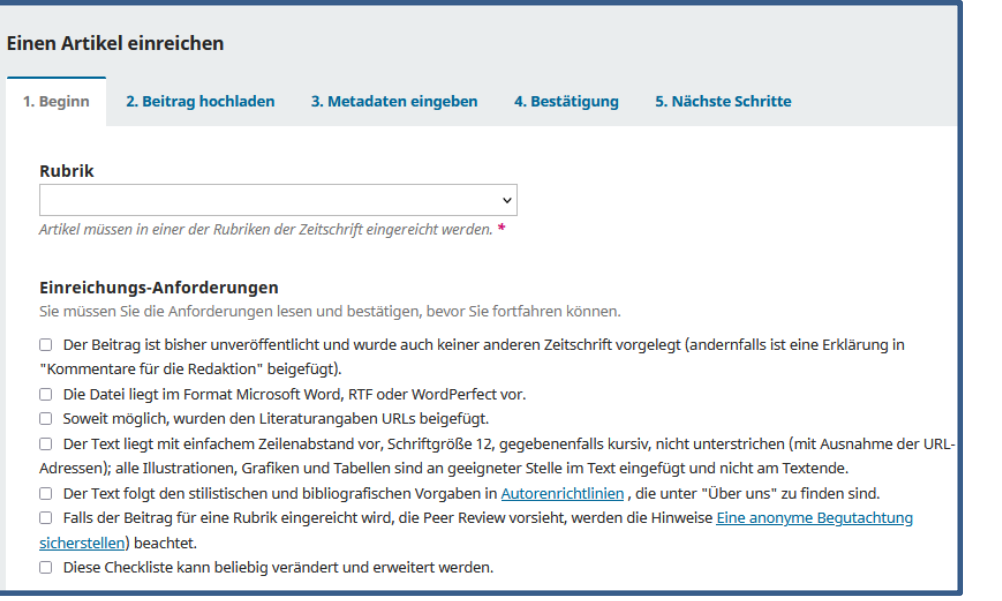

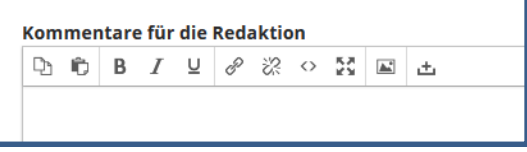

#### Stimmen Sie dem Copyright-Vermerk zu

Diese Zeitschrift steht unter einer CC-BY-Lizenz

□ Ich versichere, die Bedingungen des Copyright-Vermerks zu akzeptier

□ Ja, ich stimme zu, dass meine Daten in Übereinstimmung mit der Erkl gespeichert werden.

#### **Einreichung – Beitrag hochladen**

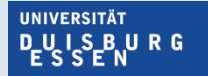

**Offen** im Denken

5. Nächste Schritte

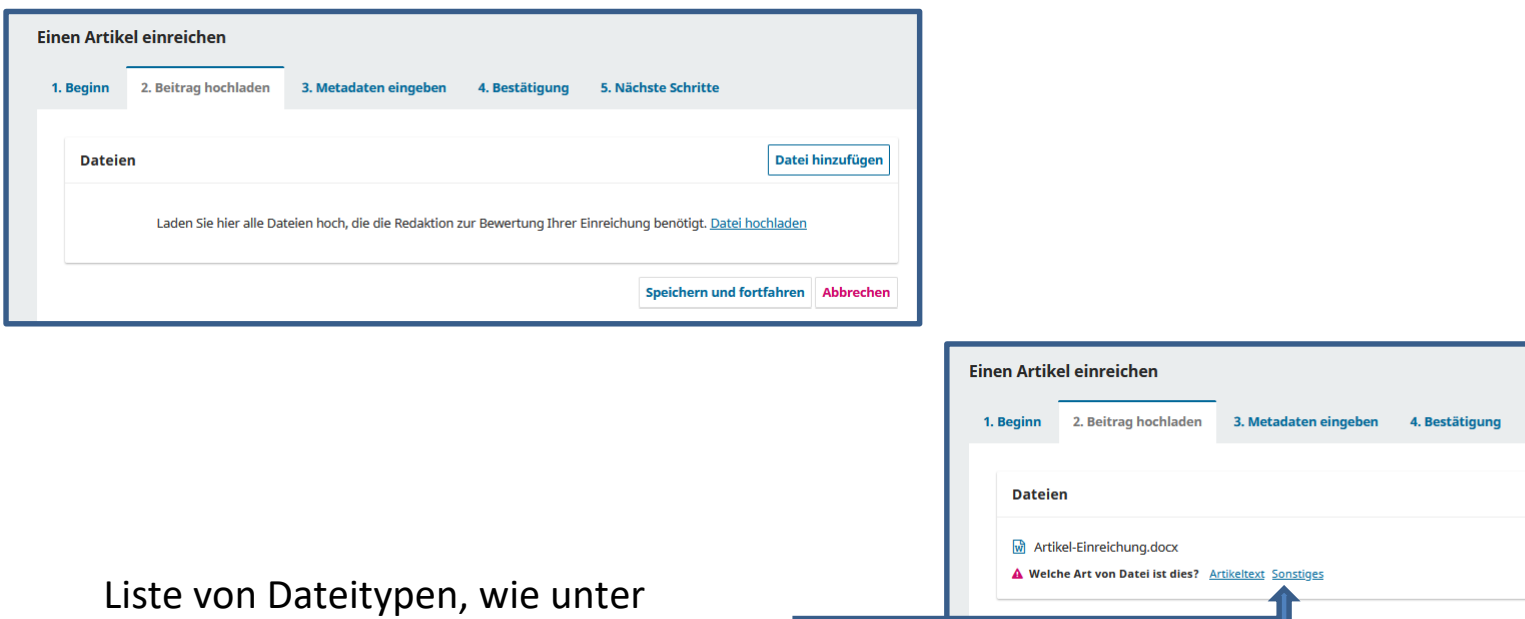

"Einreichung->Bestandteile" definiert

Datei hinzufügen

**Bearbeiten** Entfernen

Speichern und fortfahren Abbrechen

#### **Einreichung – Metadaten eingeben**

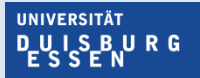

**Offen** im Denken

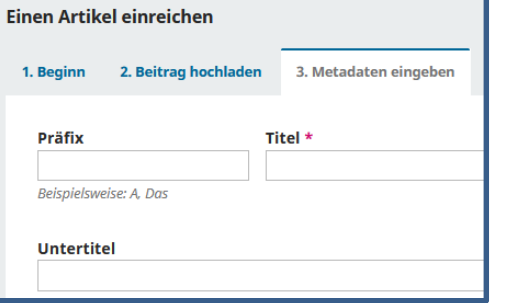

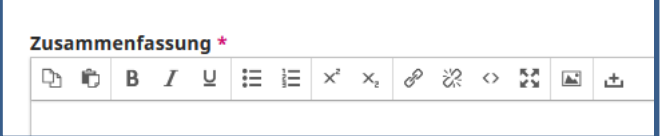

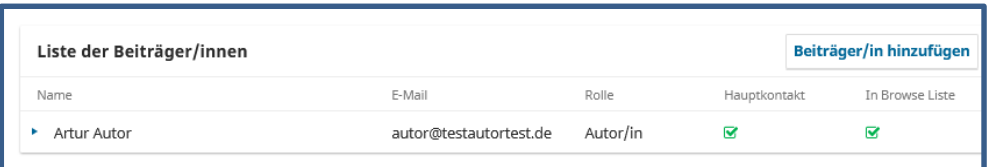

ORCiD und Lebenslauf können angegeben werden Auswahl Rolle (Autor / Übersetzer) "Als Hauptkontakt angeben" ja/nein Hinzufügen weiterer Autor:innen möglich

#### **Einreichung – Bestätigung und nächste Schritte**

**UNIVERSITÄT DUISBURG** 

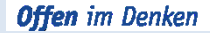

2. Beitrag hochladen 3. Metadaten eingeben 4. Bestätigung 5. Nächste Schritte 1. Beginn Eine Einreichung ist hochgeladen worden und kann abgeschickt werden. Sie können noch einmal zurückgehen, um alle eingegebenen Informationen durchzusehen und anzupassen, bevor Sie weitermachen. Wenn Sie fertig sind, klicken Sie "Einreichung abschließen".

> **Einreichung abschließen** Abbrechen

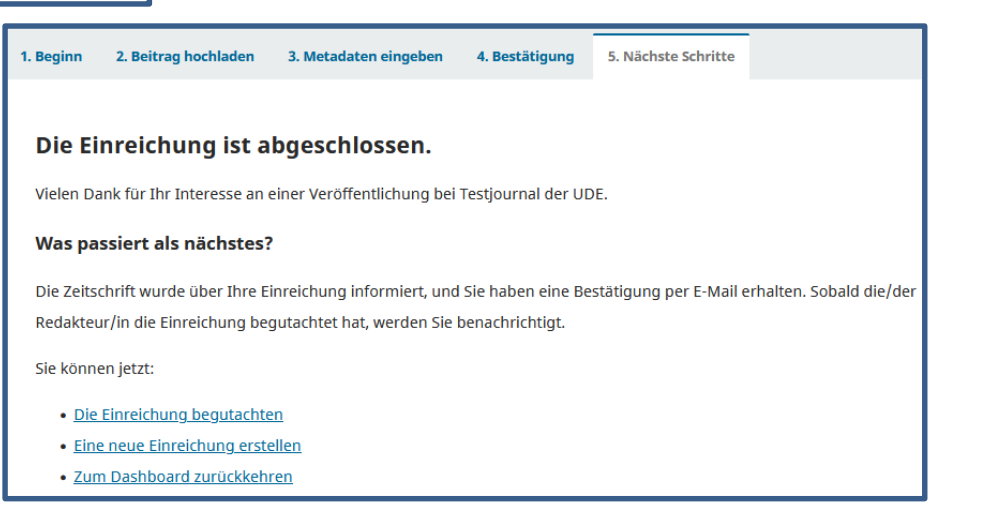

#### **Dashboard Redakteur:in - Zuweisen**

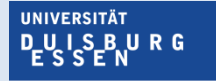

**Offen** im Denken

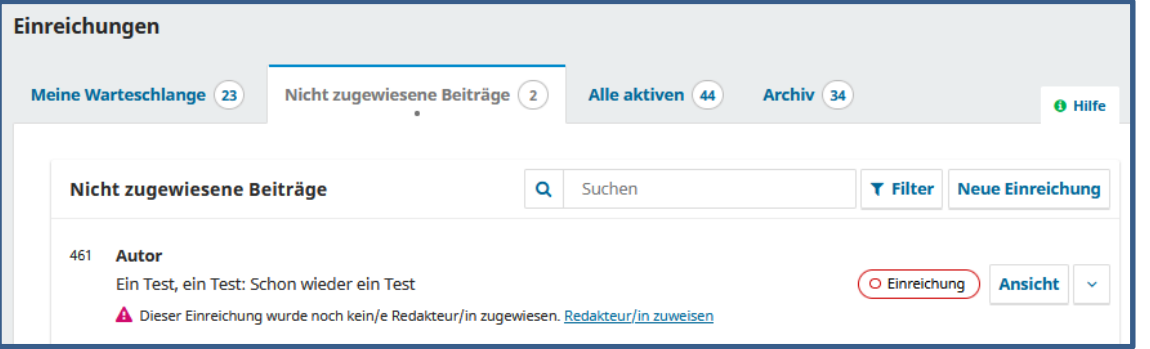

#### Redakteur:in wird per Mail benachrichtigt

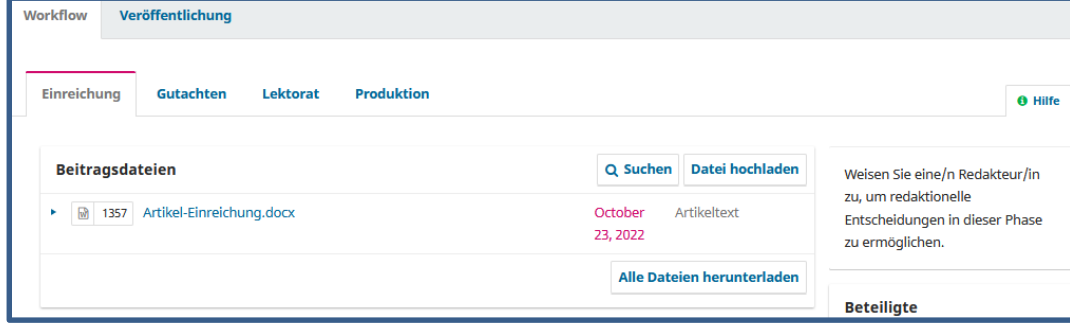

### **Redakteur:in – Verlauf und Mail an Autor:in ansehen**

**UNIVERSITÄT DUSBURG** 

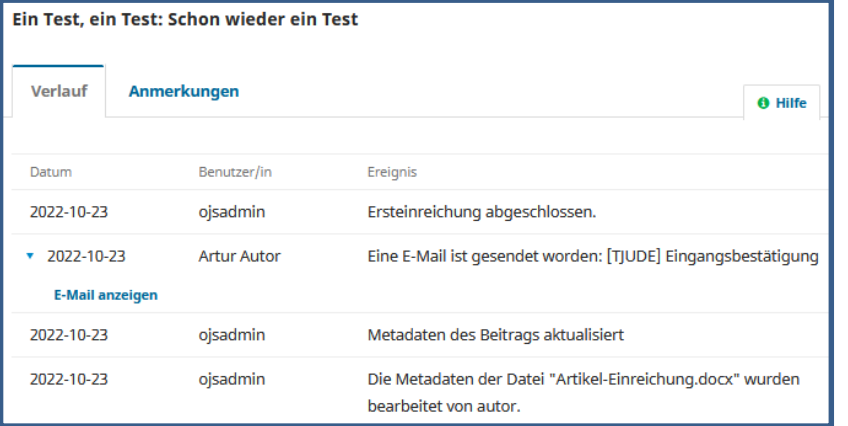

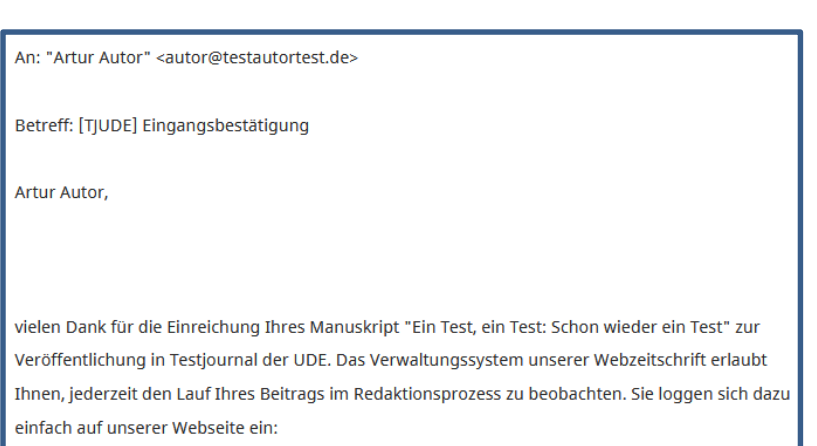

#### **(Rubrik-)Redakteur:in zuweisen**

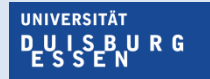

**Offen** im Denken

• Auswahl des/der Redakteur:in

• Vordefinierte oder individuelle

Nachricht möglich

aus Liste oder über Namensuche

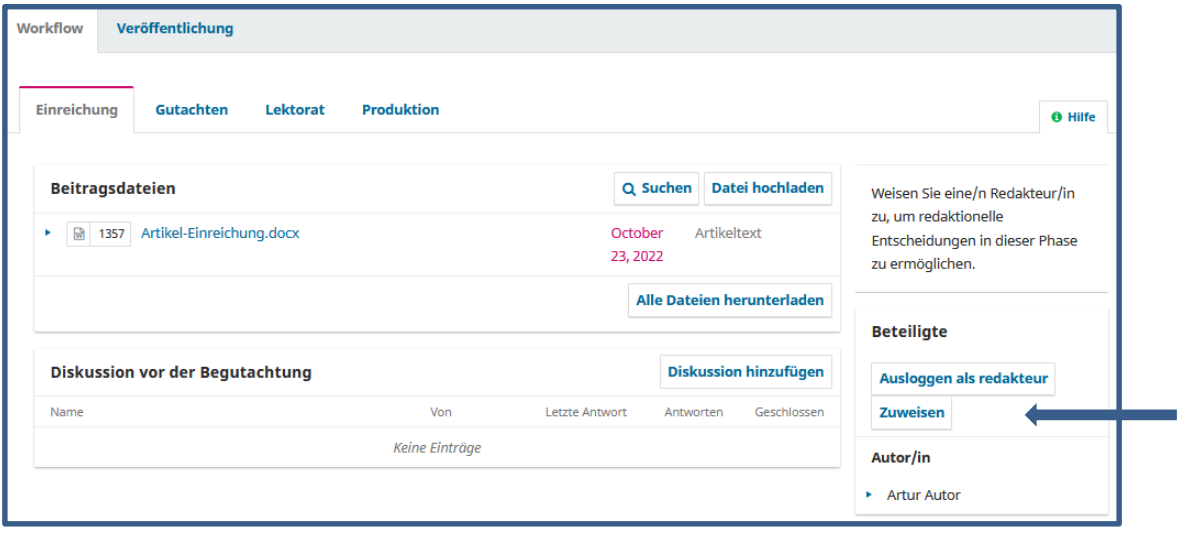

# Redakteur:in - Begutachtung einleiten

**UNIVERSITÄT PUISBURG** 

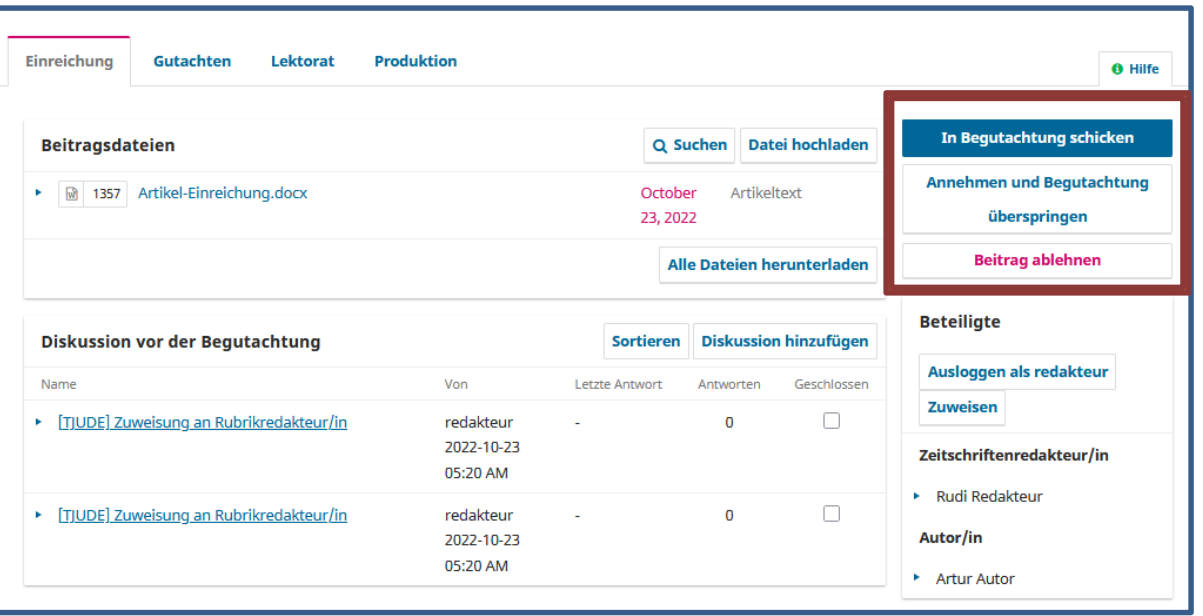

#### Redakteur:in - Gutachter:in auswählen

**UNIVERSITÄT PUISBURG** 

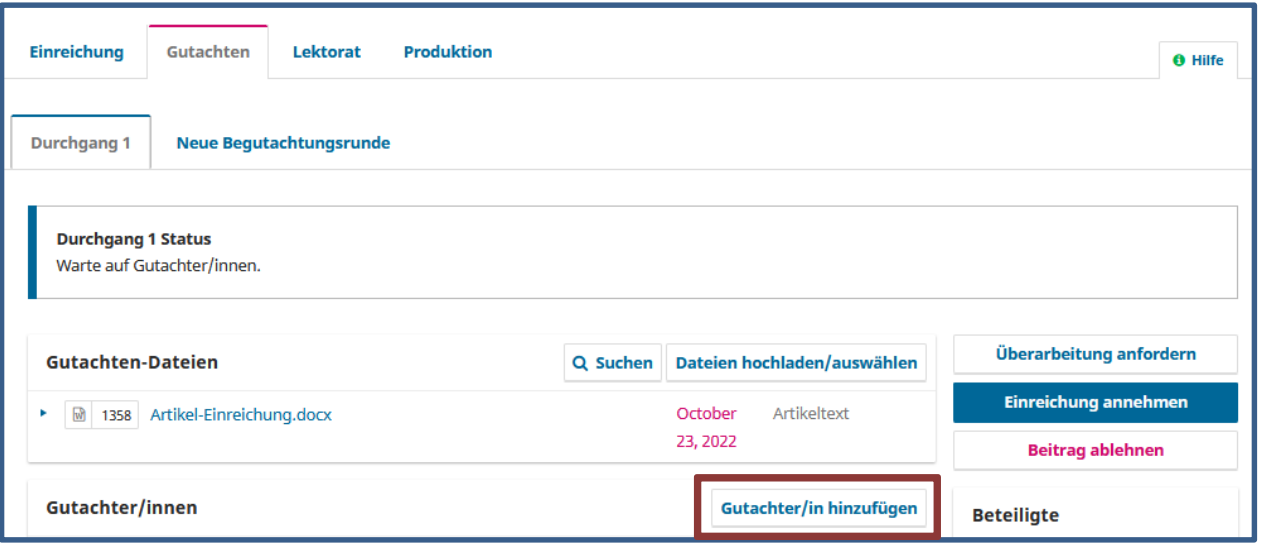

# Redakteur:in - Begutachtung einleiten

**UNIVERSITÄT PUISBURG** 

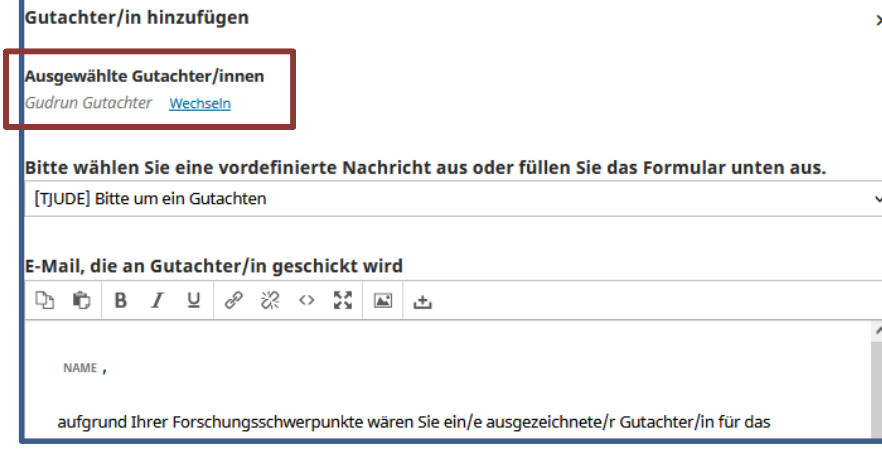

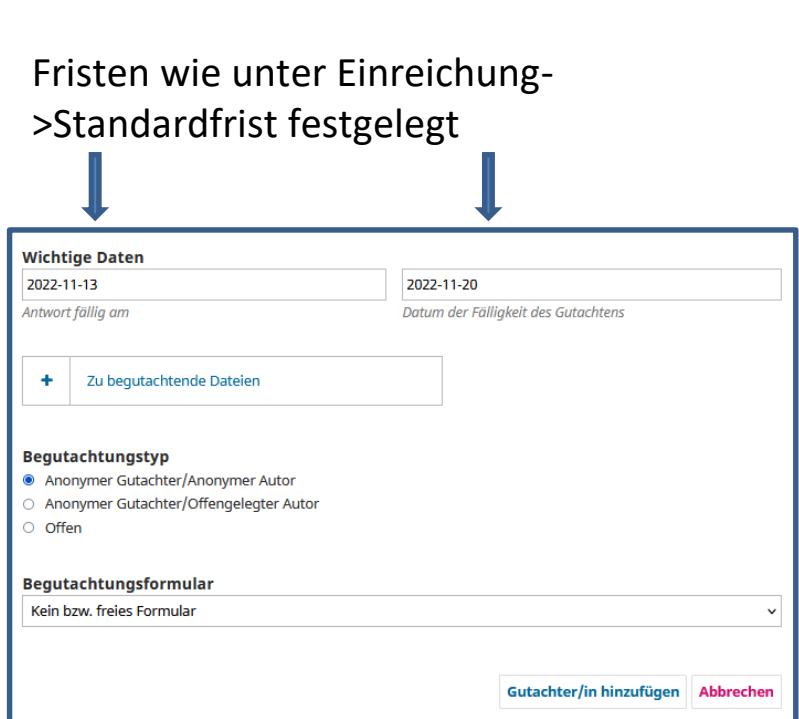

#### **Dashboard Gutachter:in**

**UNIVERSITÄT PUISBURG** 

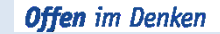

**Aktivität** 

Aktivität

 $\overline{\phantom{0}}$ 

Artikel Neue Rubrik

Tage seit der letzten **E** 

**Rubriken der Zeitschrift** 

449

265

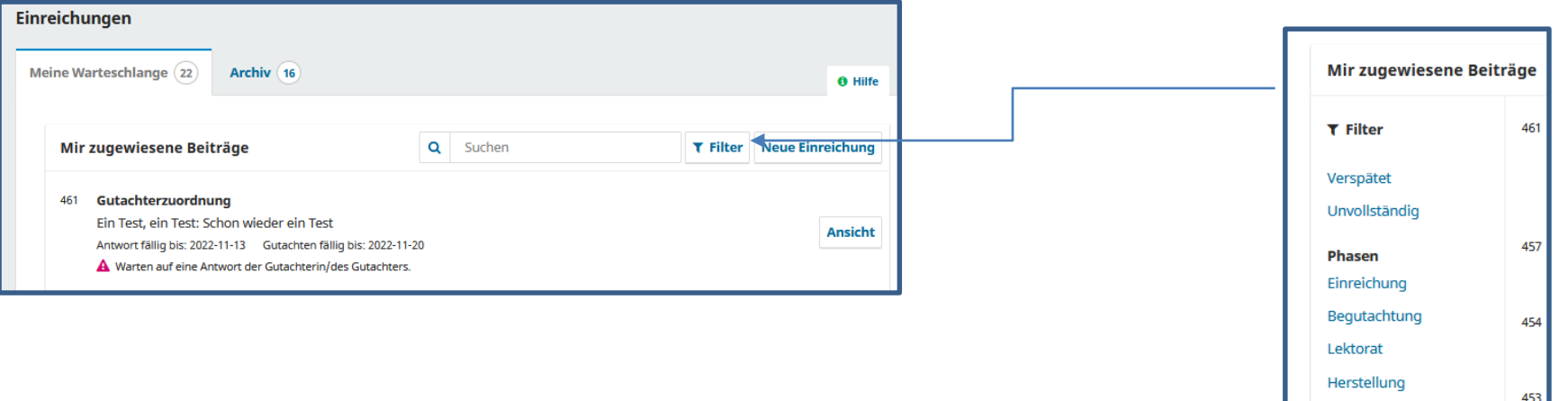

#### **Gutachter:in - Begutachtungsanfrage annehmen**

**UNIVERSITÄT DEUISBURG** 

**Offen** im Denken

1. Anfrage 2. Richtlinien 3. Download & Begutachtung 4. Abschluss

#### Begutachtungsanfrage

Sie sind als mögliche/r Gutachter/in für die folgende Einreichung eingeschätzt worden. Unten finden Sie einen Überblick über die Einreichung und einen Zeitplan für dieses Gutachten. Wir hoffen, dass Sie in der Lage sind, daran mitzuwirken.

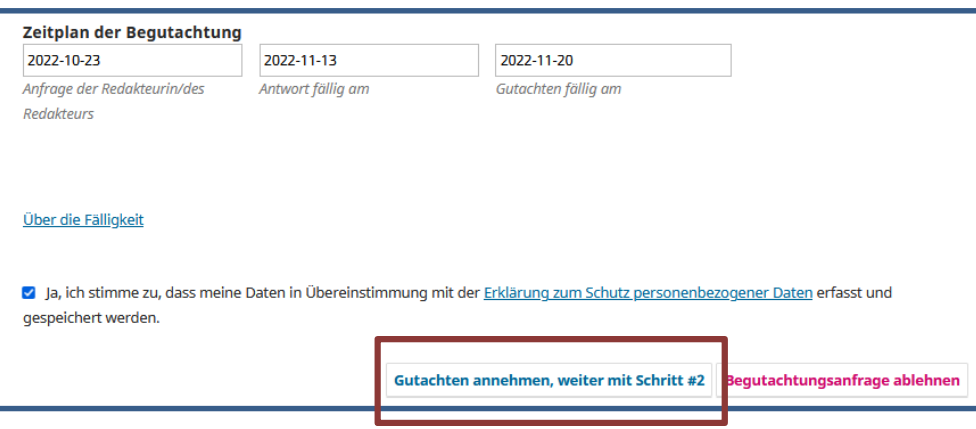

## **Gutachter:in – zusätzliche Informationen**

**UNIVERSITÄT DUISBURG** 

**Offen** im Denken

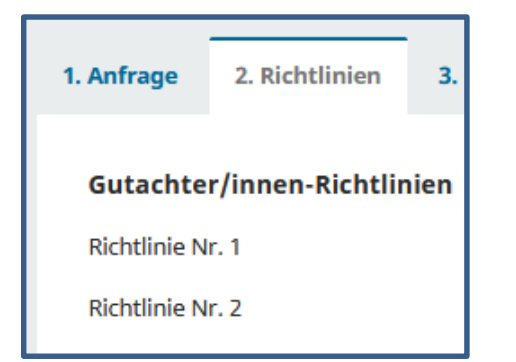

Informationen für Gutachter:in, Checkliste etc. Wie unter "Workflow->Begutachtung->Richtlinien für Gutachter" angelegt

## **Gutachter:in – Gutachten einreichen**

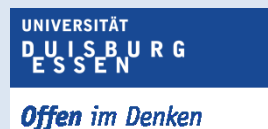

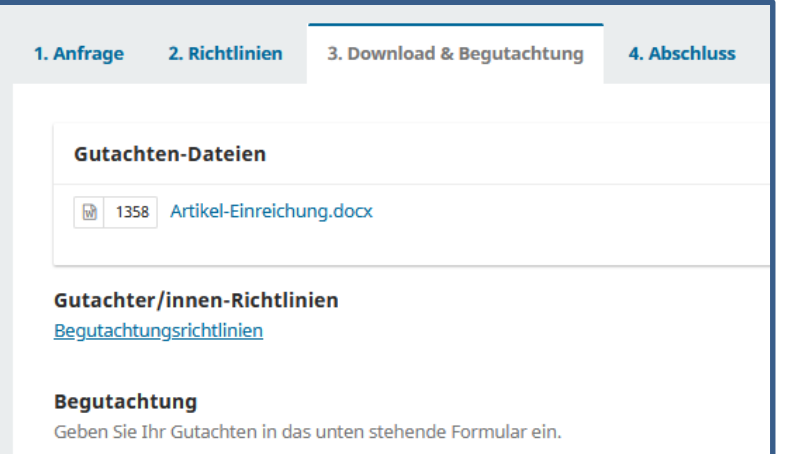

Zwei Editoren zur freien Texteingabe verfügbar:

- 1. Für Autor:in und Redakteur:in
- 2. Nur für Redakteur:in

Weitere Funktionen:

- Dateien zum Gutachten hochladen (z.B. begutachtete Datei mit Anm.)
- Diskussion zur Begutachtung starten
- Empfehlung abgeben

### Einreichung - Gutachten einreichen

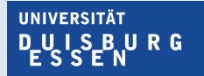

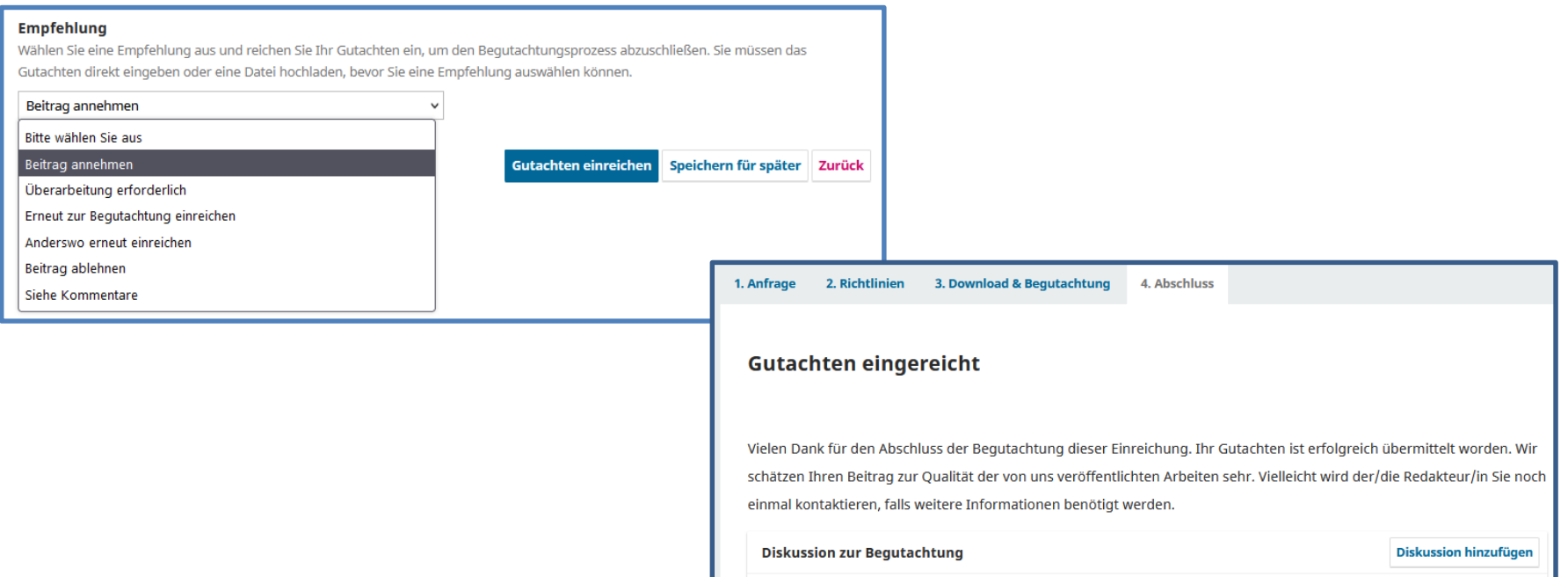

### **Redakteur:in – Einreichung annehmen**

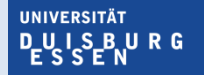

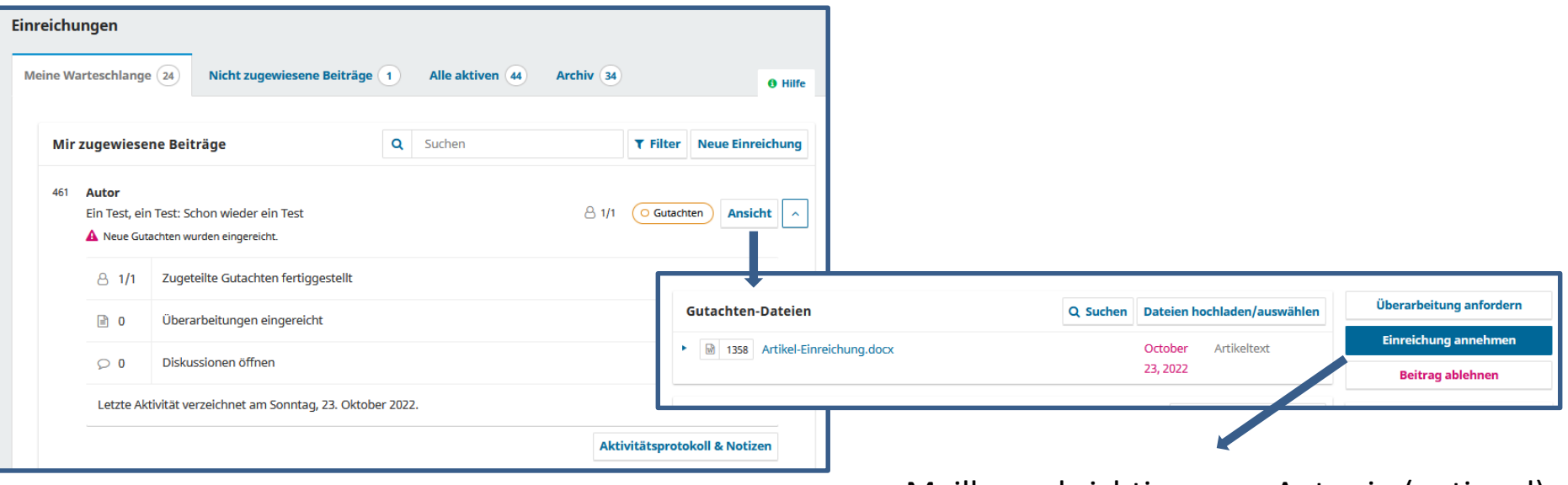

- Mailbenachrichtigung an Autor:in (optional)
- An Lektorat übergeben

### **Redakteur:in – Lektorat und Produktion**

**UNIVERSITÄT DUSBURG** 

**Offen** im Denken

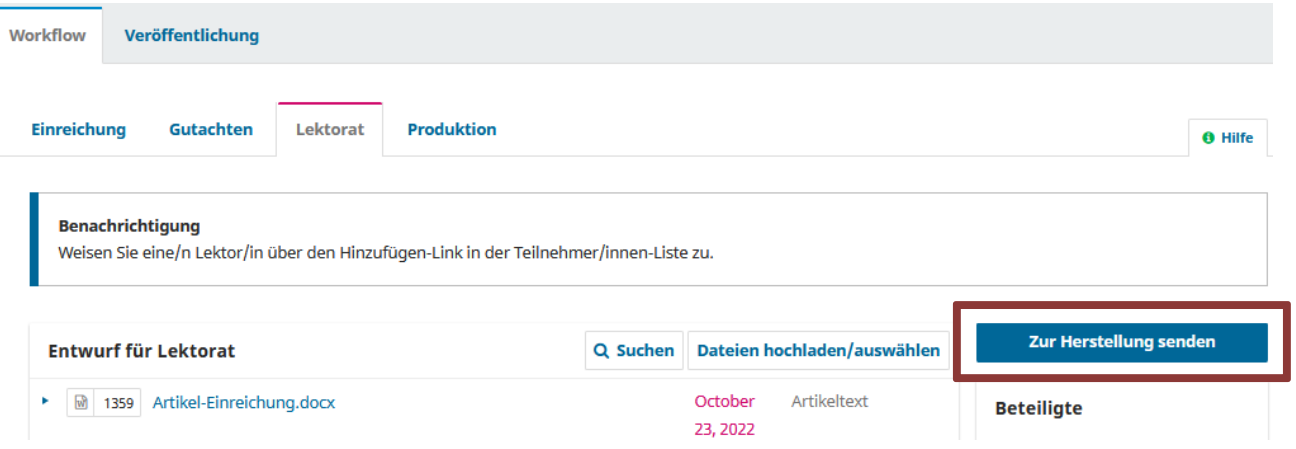

Redakteur:in kann Produktion selbst anstoßen (optional mit Nachricht an Autor:in) oder Beitrag vorher lektorieren lassen

#### **Redakteur:in – Lektorat und Produktion**

**UNIVERSITÄT DULSBURG** 

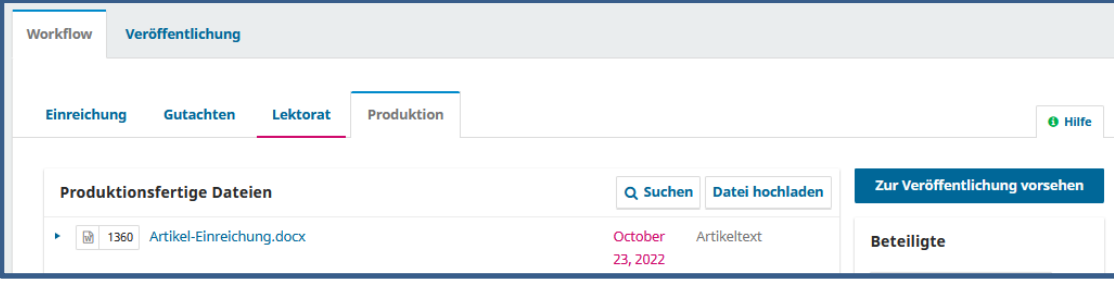

- Metadaten können noch einmal geprüft und angepasst werden
- Beitrag wird einer Ausgabe der Zeitschrift zugeordnet
- Veröffentlichungsdatum wird automatisch gesetzt

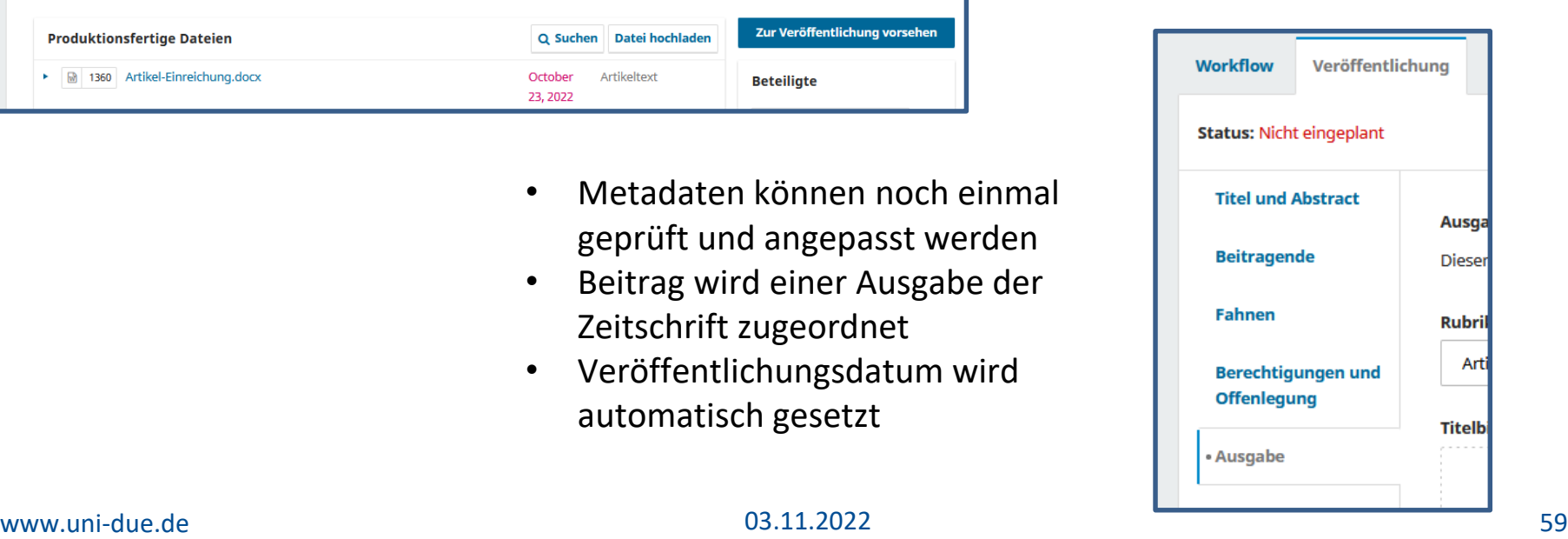

### **Redakteur:in – neue Ausgabe der Zeitschrift anlegen**

**UNIVERSITÄT PUISBURG** 

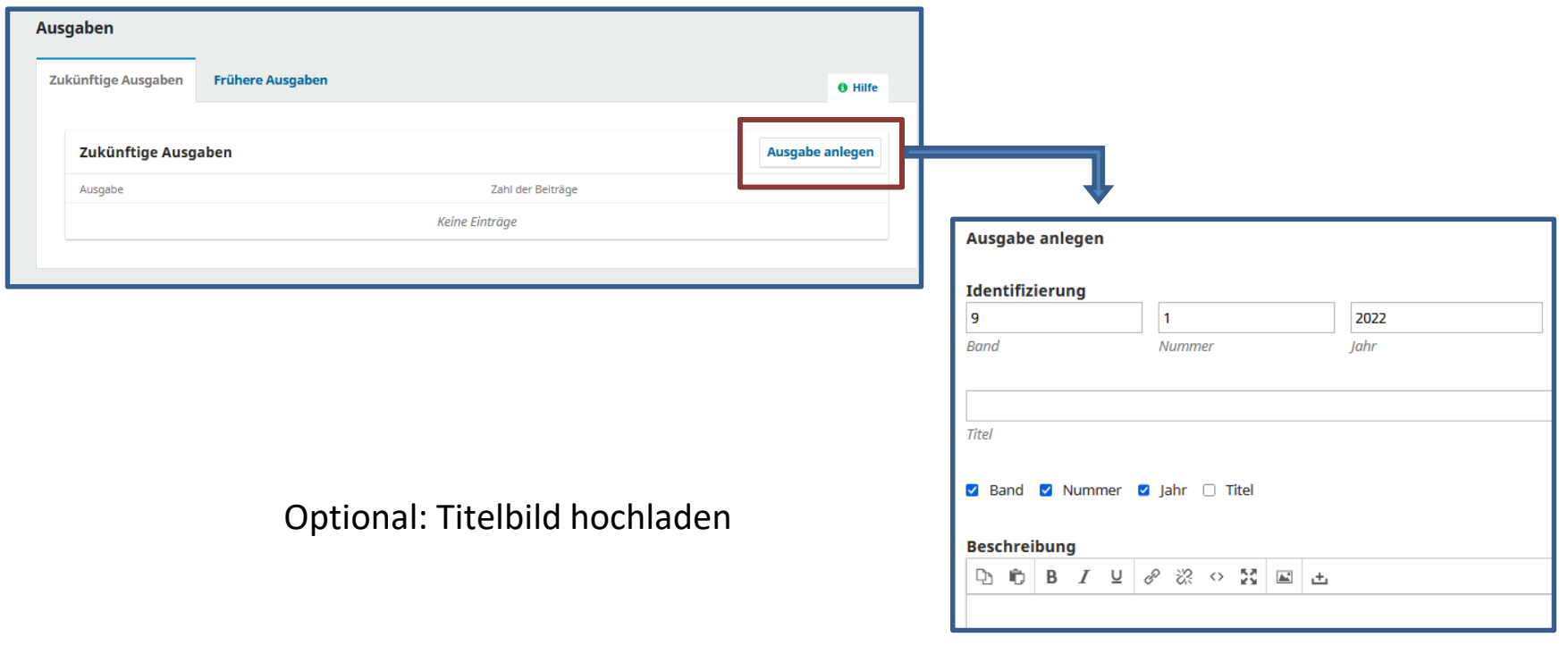

#### **Redakteur:in – Beitrag einer Ausgabe zuordnen**

UNIVERSITÄT **DUISBURG** 

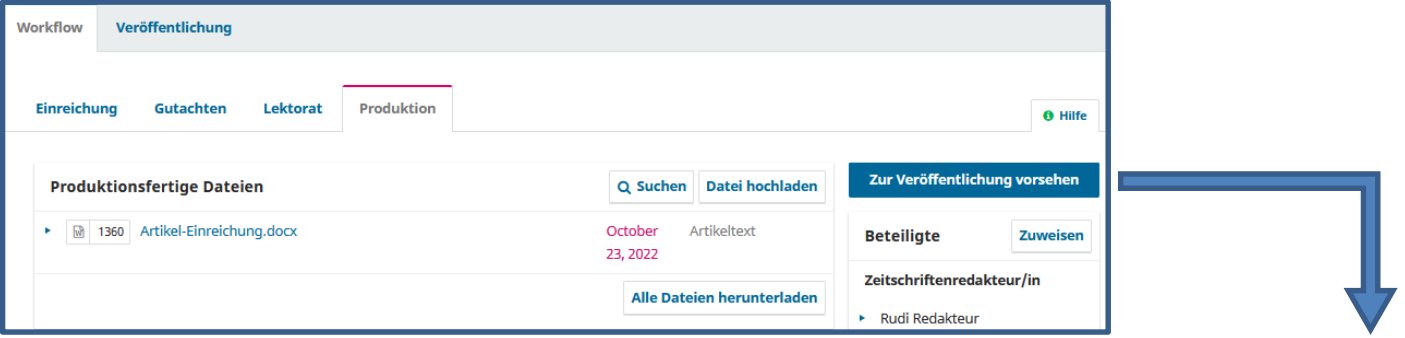

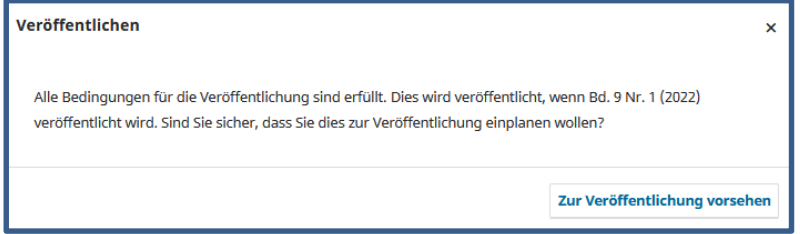

### **Redakteur:in – Beitrag einer Ausgabe zuordnen**

**UNIVERSITÄT DUSBURG** 

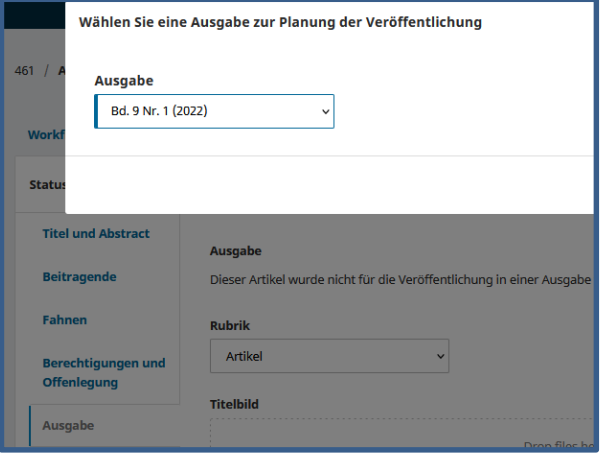

#### Status des Beitrags geändert zu "Eingeplant"

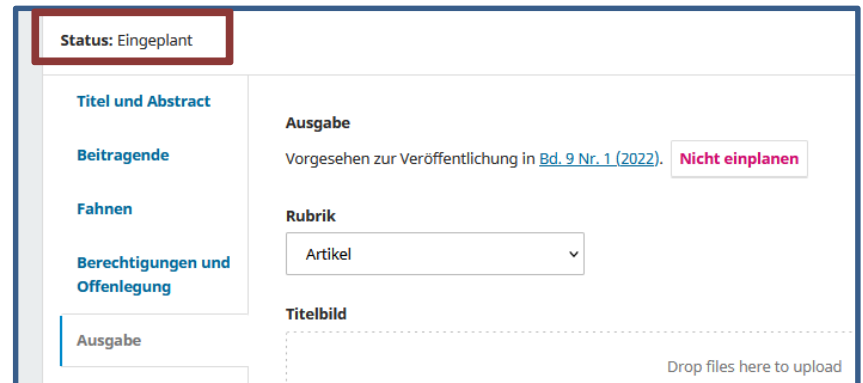

#### Redakteur:in - Vorschau

**UNIVERSITÄT PUISBURG** 

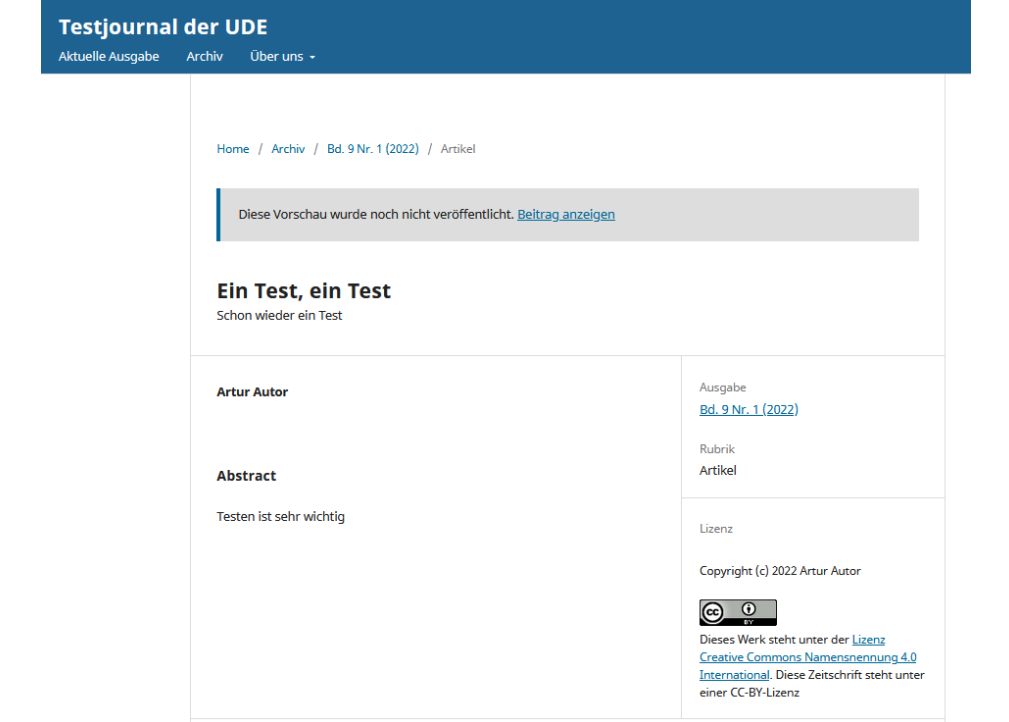

## **Redakteur:in – veröffentlichter Beitrag**

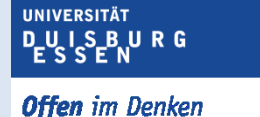

Beiträge können auch bereits veröffentlichten Ausgaben zugeordnet werden und erscheinen dann sofort auf der Website der Zeitschrift.

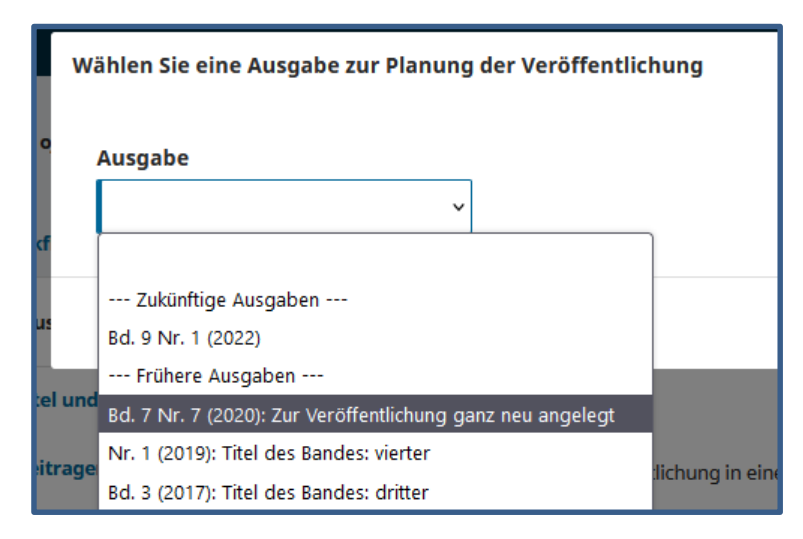

![](_page_63_Picture_61.jpeg)

**Workflo** 

Status:

**Titel u** 

Fahne **Berec Offen** 

# **Statistiken**

UNIVERSITÄT<br>DUISBURG<br>ESSEN

#### **Artikel / Redaktionelle Aktivität**

![](_page_65_Picture_1.jpeg)

**Offen** im Denken

#### **Artikel**

- Nach Zeit und Rubriken filterbar
- Nur relevant bei Veröffentlichung der Artikel in OJS

#### **Redaktionelle Aktivität**

- Nach Zeit und Rubriken filterbar
- Anzahl der Einreichungen
- Annahmequote/Ablehnquote etc.

![](_page_65_Picture_68.jpeg)

Quelle: https://docs.pkp.sfu.ca/learning-ojs/en/statistics

#### **Benutzer:innen / Berichtserstellung**

![](_page_66_Picture_1.jpeg)

**Offen** im Denken

![](_page_66_Picture_55.jpeg)

#### Berichtserstellung

Das System erstellt Berichte, die die Details der Verarbeitung von Beiträgen aus der Perspektive von Beiträgen, Redakteur/innen, Gutachter/innen

sowie Rubriken über einen festgelegten Zeitraum nachzeichnen. Die Berichte werden im CSV-Format erstellt, die mit einer Tabellenkalkulation

betrachtet werden können.

- · Nutzungsstatistik-Bericht
- · Artikel-Bericht
- COUNTER-Bericht
- · Begutachtungs-Bericht
- Lese-Bericht
- **Benutzerdefinierten Bericht erzeugen**

**UNIVERSITÄT DUSBURG** 

**UNIVERSITÄT DUISBURG** 

**Offen** im Denken

**Frage:** Kann eine Person mehrere Rollen gleichzeitig innehaben? **Antwort:** Ja, das ist möglich. Die Rollen können vom Zeitschriftenverwalter erweitert werden.

**Frage:** Wie sprechen Sie die zahlreichen Optionen bei der Einrichtung der Zeitschriften mit den Herausgeber\*innen ab?

**Antwort (UDE):** Im Prinzip gehen wir einmal grob die Felder/Überschriften durch und zeigen die Funktionen von OJS (Zeitaufwand ca. 30 Minuten). Die Herausgeber:innen können dann erstmal selbst die Eingaben machen und wir stehen für konkrete Rückfragen zur Verfügung.

**Frage:** Wenn Sie sagen, dass die Checkliste abgehakt werden muss, heißt das, dass so sicher gegangen wird, dass die Metadaten auch vollständig eingegeben worden sind? **Antwort (UDE):** Das Abhaken der Checkliste ist eine Tätigkeit der Autor:innen vor dem ersten Einreichungsprozess. Es soll von Seiten der Autor:innen abklären, dass vor der Einreichung an alle diese Punkte gedacht wurde. Es handelt sich somit nicht um eine automatische Prüfung von Metadaten oder formalen Eingaben. Bei der Eingabe der Metadaten des Artikels sind Pflichtfelder vorgegeben, die bei der Einreichung ausgefüllt werden müssen.

**UNIVERSITÄT DUISBURG Offen** im Denken

**Frage:** Als Standard wird also empfohlen, die Texte, die in OJS publiziert werden, über Repositorien abzuspeichern? Muss das händisch erfolgen oder gibt es da eine Schnittstelle zu OPUS?

**Antwort (UDE):** Nein, das ist nicht der Standard, sondern eine Speziallösung der UDE. Hintergrund war der, dass die Publikationen auf jeden Fall auch auf dem institutionellen Repositorium, welches bereits vor OJS existierte, veröffentlicht werden sollten. Um zu vermeiden, dass für denselben Artikel bei derselben Institution zwei URNs/DOIs usw. registriert werden, haben wir uns für die Lösung der Dateiablage auf dem institutionellen Repositorium entschieden. Die Metadaten sind aber weiterhin auf OJS zu finden. Nur die Anforderung des PDFs führt dann zum institutionellen Repositorium (Beispiel: [https://ojs.ub.uni-due.de/diskurs/article/view/480\)](https://ojs.ub.uni-due.de/diskurs/article/view/480)

**Frage:** Wie werden die Artikel in OJS technisch gespeichert? Sind die Dateien versioniert? **Antwort (UDE/HBZ):** Die Dateien werden auf der OJS-Datenbank gespeichert. Sie erhalten eine individuelle Nummer, jede Aktualisierung bekommt eine neue individuelle Nummer, auf die vorherigen Dateien kann zugegriffen werden. Es findet somit eine Versionierung statt.

**UNIVERSITÄT DUISBURG Offen** im Denken

**Frage:** Noch einmal zum Stichwort 'Lizenzen': Die Lizenz wird ja offenbar global für ein Journal vergeben. Wenn einzelne Einreichungen einer anderen Lizenz unterliegen oder Nicht-OA-Content beinhalten: sieht OJS dann eine Möglichkeit vor, einen Beitrag oder Einzelinhalt (z.B. eine Abbildung) aus der Lizenz auszunehmen und dies im Rahmen auszuweisen oder würde der/die Autorin den betreffenden Text/Content entfernen / mit entsprechend lizenziertem Inhalt austauschen?

**Antwort (UDE):** Beim Veröffentlichungsprozess des Artikels kann die Standardlizenz der Zeitschrift überschrieben werden. Nebenbei: eine Abbildung im Rahmen des Zitatrechts darf immer verwendet werden, unabhängig von der ausgewählten CC-Lizenz.

**Frage:** Die Gutachter müssen in OJS vorhanden sein, oder? Gibt es eine Funktion Gutachter aus OJS heraus einzuladen, die noch nicht auf der Plattform sind, z. B. mit Aufforderung sich zu registrieren? **Antwort (UDE):** [Korrektur zur Antwort im Workshop]: Es kann aus dem Prozess des Auswählens des Gutachtenden auch eine Anfrage an einen neuen, noch nichtexistierenden Gutachtenden geschrieben und so eine Einladung versendet werden.

**UNIVERSITÄT DUISBURG Offen** im Denken

**Frage:** Sind DublinCore-Metadaten für Artikel möglich? Oder auch Angaben zu ORCID für die Autoren? **Antwort (UDE):** Ja, die Metadaten werden im Dublin Core-Format gespeichert und beispielsweise über die OAI-PMH-Schnittstelle so herausgegeben. Eine ORCID kann bei weiteren Autor:innen, die im Einreichungsprozess angegeben werden mit eingetragen werden. Registrierte Nutzer:innen können dies im eigenen Profil vornehmen.

**Frage:** Die Arbeit der Redakteure, die Frau Haferkamp gerade vorstellt, liegt eigentlich bei den Wissenschaftler:innen, oder ist das auch Aufgabe bei Ihnen in der Bibliothek? **Antwort (UDE):** Diese inhaltliche Aufgabe liegt bei den Redakteur:innen und Herausgeber:innen. Die Bibliothek steht natürlich bei Rückfragen zur Verfügung.

**Frage:** Noch eine Frage: wird zwischen "Zusammenfassung" ("Summary") und einem Abstract unterschieden/wird der eingegebene Text als entsprechend ausgewiesenes Metadatum mitgeführt? **Antwort (UDE):** Unseres Wissens werden Abstract und Zusammenfassung nicht unterschieden. Als Dublin Core Metadatenfeld wird "Description" verwendet.
## **Fragen und Antworten**

**IINIVERSITÄT DUISBURG** 

**Offen** im Denken

**Frage:** In welchen Dateiformaten können Artikel eingereicht werden?

**Antwort (UDE):** An der UDE gibt es keine technischen Einschränkungen bzgl. des Dateiformats beim Upload. Vorgaben können nur über die Checkliste gegeben werden, eine automatische Kontrolle findet nicht statt. Ob beim Upload Dateiformate eingeschränkt werden kann, können wir leider nicht beantworten.

**Frage:** Wie wird das Layout gesteuert (gibt es z. B. Templates?)?

**Antwort (UDE):** In den Autor:innen-Richtlinien können Templates hochgeladen werden, so dass Autor:innen die Möglichkeit haben diese herunterzuladen und darin ihren Text zu schreiben. Zusätzlich können Hinweise zu formale Vorgaben auch in der Checkliste aufgeführt werden.

**Frage:** Kann man in OJS Unterseiten anlegen?

Antwort (UDE): Ja, hierzu muss zunächst unter "Website-Einstellungen->Plugins" das "Statische Seiten"-Plugin aktiviert werden. Dann wird der entsprechende Reiter bei den Website-Einstellungen sichtbar und man kann Unterseiten mit beliebigem Seitentitel und -inhalt erstellen.

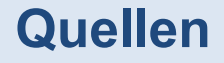

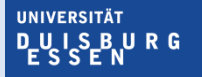

**Offen** im Denken

Allgemeine Informationen zu OJS <https://pkp.sfu.ca/ojs/>

Benutzerhandbuch, Entwicklerdokumentation und Tipps zum Veröffentlichen <https://docs.pkp.sfu.ca/#appojs3>

Schritt-für-Schritt-Anleitung zum Arbeiten mit OJS [https://docs.pkp.sfu.ca/learning-ojs/en/](https://ojs-de.net/start)

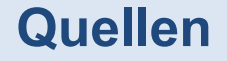

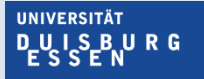

**Offen** im Denken

Das deutsche OJS-Netzwerk <https://ojs-de.net/start>

Tipps für Herausgeber:innen (nicht OJS-spezifisch) [https://open-access.network/informieren/open-access-umsetzen/zeitschriften](https://open-access.network/informieren/open-access-umsetzen/zeitschriften-herausgeben)herausgeben

Checkliste für Herausgeber:innen (nicht OJS-spezifisch) <https://ojs-de.net/support/eine-zeitschrift-gruenden>

## **Kontakt**

**Sonja Hendriks Daniela Haferkamp duepublico.ub@uni-due.de**

**UNIVERSITÄT** D<sub>E</sub>U<sub>LSEN</sub>URG

**Offen** im Denken